# **General Market CMF Driver for MPC555**

**User's Manual**

Non-Volatile Memory Technology Center

Motorola SPS

# **Change History**

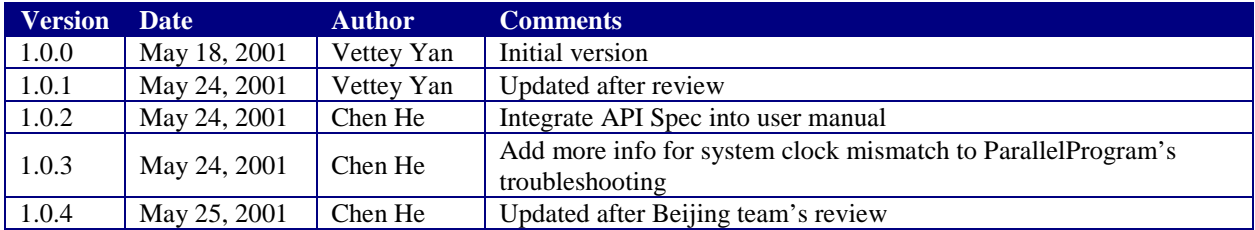

# **Table of Contents**

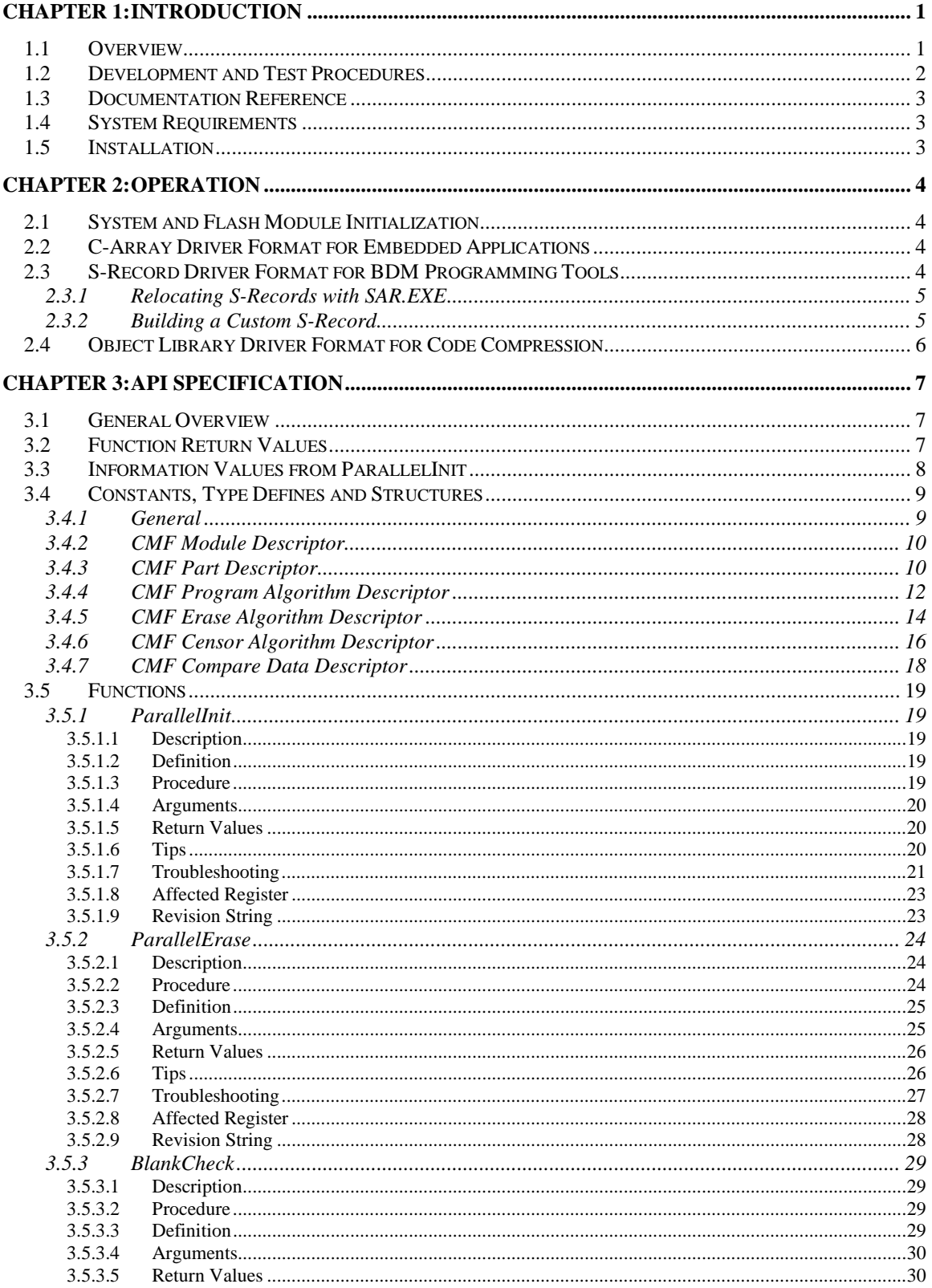

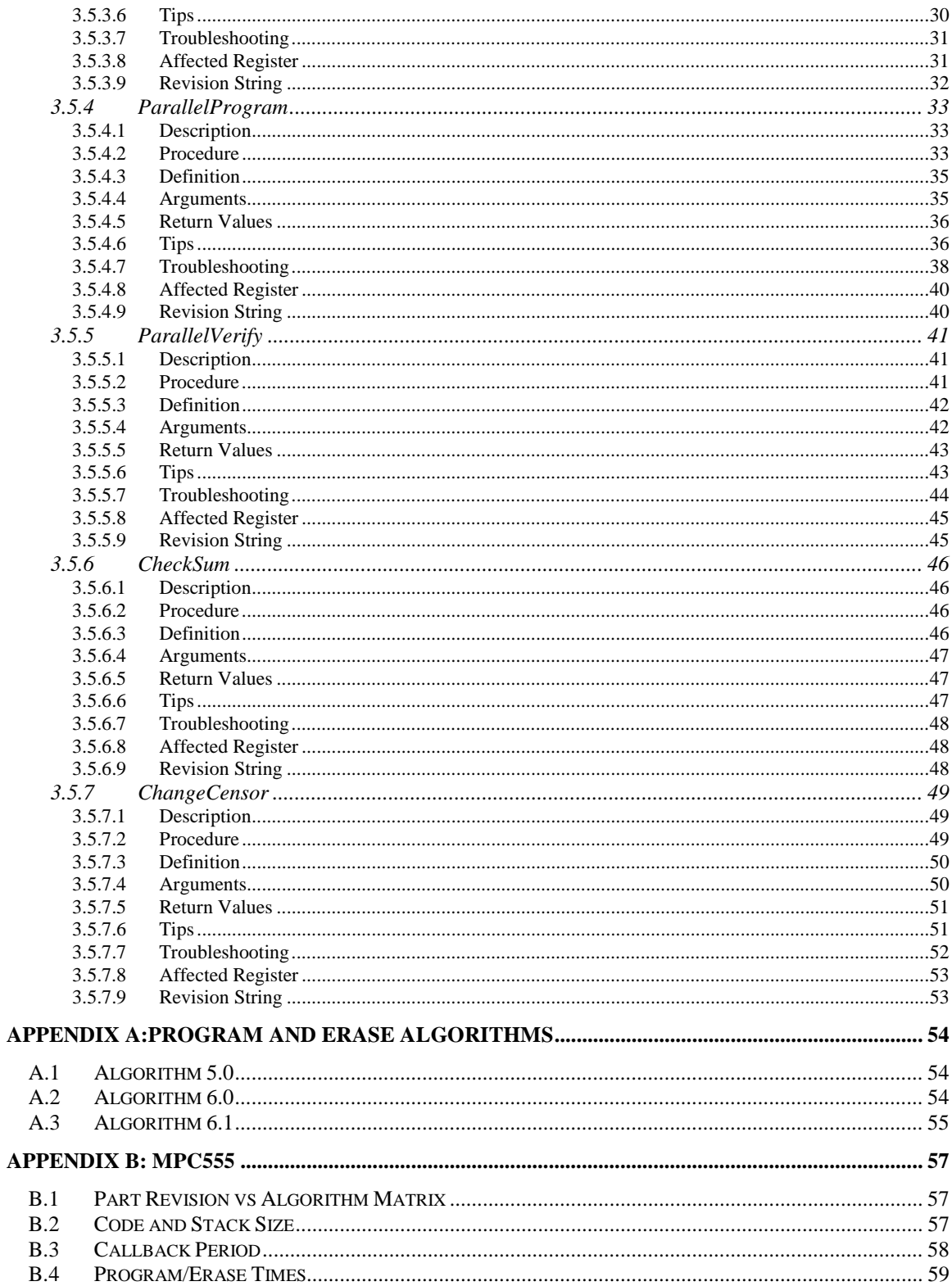

#### **Chapter 1: Introduction**

# **1.1 Overview**

The General Market CMF Driver for MPC555 provides the following driver functions:

- ParallelInit
- ParallelErase
- BlankCheck
- ParallelProgram
- ParallelVerify
- CheckSum
- ChangeCensor

Each position-independent, ROM-able General Market Driver (GMD) function is provided as an independent binary executable so that the end user is free to choose the function subset that meets their system requirements. Because of the EABI compliant stack frame interface, each GMD function is accessed via a standard C function call. Thus no special interface code is required for embedded applications. Furthermore, a global data flag can be configured to choose between two function return modes:

- A normal stackframe return for embedded applications, and
- A switch from run mode to BDM mode to signal the host BDM controller that the function is complete

To support concurrency, each GMD function accepts a user-supplied callback function as an argument. In a polling environment, the driver functions periodically pass control to the callback function so servicing of communication ports, watchdog timers, and other periodic activities can proceed concurrently with flash operations. Worst case service periods are no longer than 100 µS for any function (See Appendix).

The following file formats are provided for the GMD function set:

- **Binary:** This file format is tool-independent and can be dynamically loaded at run-time.
- **C-array:** This file format is tool-independent and can be automatically linked with the user's application code at build-time.
- **S-Record:** This file format can be used as the only target resident code for a BDM programming tool.
- **Object Library**: This file format is compiled with code compression enabled so the driver functions can be linked to the user's application prior to the compression step.

# **1.2 Development and Test Procedures**

Each software component is developed and tested to SEI Level 5 standards at Software Center Motorola China. The driver functions and data undergo four categories of testing:

- *API Testing*
	- There are 14 main categories of API and functional testing, with between 5 and 87 test cases per category.
- *Operating Environment Testing*
	- There are test cases to show the drivers work properly when integrated into an embedded application.
	- There are test cases to show the drivers work properly when they are:
		- the only target-resident code, and
		- controlled by BDM commands issued by a host computer
	- There are test cases to show the drivers work properly when executed from internal RAM.
	- There are test cases to show the drivers work properly when executed from internal ROM.
	- There are test cases to show the drivers work properly when the flash array(s) is(are) mapped to different locations.
- *Specification Conformance*
	- The data generator is tested to show that the pulsing scheme defined in the electrical specification is properly customized for the desired system clock speed.
	- Program and erase pulse widths initiated by the driver functions are measured so prove that the pulsing scheme conforms to the electrical specification.
- *Quality of Programming*
	- Voltage Threshold (Vt) Scans are measured for a physical checkerboard pattern to show that the driver functions properly manage the population of bits in the flash memory array. This test is capable of detecting timing errors, over-programming due to missed margin reads, under-programming and under-erasing due to incorrect margin read completion tests, and other program/erase anomalies.

# **1.3 Documentation Reference**

MPC555 User Manual: MPC555/556UM/AD

SqueeZard MPC5xx Code Compression Tool User's Manual

# 1.4 System Requirements

The product is distributed as an InstallShield setup.exe for Microsoft Windows.

The C-array demos were developed and tested with the Windriver Diab C compiler v4.3 and SDS Singlestep debugger v7.5. However with minor modifications the standard uncompressed elf files should be capable of source-level debugging with other tool-sets.

The S-Record demos were developed using SDS Singlestep scripts to control the target resident GMD functions.

The binary executable drivers and C language header files are tool-independent so the drivers can be integrated into a wide range of application environments by using a variety of development tools.

# **1.5 Installation**

To install the software on your Microsoft Windows system:

1. Unzip the distribution file into a temporary directory.

2. Execute the SETUP.EXE file to launch the Installshield installation process.

3. Follow the on-screen instructions to install the driver and demo files. No reboot is necessary.

#### **Chapter 2: Operation**

# 2.1 System and Flash Module Initialization

While the GMD functions may read both flash and non-flash control registers, they write only to CMF control registers, CMF main array and CMF shadow array locations. Initialization of system clock speed, the module mapping register, the shadow information words, and other MPC555 system functions is the responsibility of the user. Sample system initializations can be found in the demonstration code provided with this release.

# 2.2 C-Array Driver Format for Embedded **Applications**

The c-array GMD function format is intended to simplify automated builds of embedded applications such as boot loaders. As illustrated in the c-array demo provided with this release, the hexadecimal coded c-array file can be automatically integrated with your application at link time. The EABI compliant stack frame interface is designed so the GMD functions can be accessed by simple C-language function calls. The GMD functions can also be called from assembly language applications so long as the EABI stack frame interface is properly duplicated. Please refer to the S-Record demo for the exact sequence of operations. Also note that the EnabledBDM flag must be set to FALSE so that the GMD functions will execute a normal return to the calling application.

# 2.3 S-Record Driver Format for BDM **Programming Tools**

The S-Record GMD function format is intended to simplify construction of BDM programming tools. Since the supplied GMD functions provide all the functionality that is required for a typical BDM programming tool, no other target resident code is required. In this class of applications, the BDM port is used to:

- download GMD functions to the target microprocessor,
- download data buffers to the target,
- set up the stack,
- set the program counter,
- and enter run mode.

By setting the EnabledBDM flag to TRUE, each target resident GMD function signals completion to the host computer by switching to BDM mode rather than by executing a

subroutine return. At this point error return codes and return parameters can be retrieved from the target via the BDM port.

Individual S-Record format files are provided for each GMD function. In addition a single S-Record is provided that contains all GMD functions. The user can generate single S-Record files containing custom GMD function subsets by using the following procedure.

# **2.3.1 Relocating S-Records with SAR.EXE**

Since each GMD function is position-independent code, they can be located at any valid memory location. However since S-Record files are mapped to explicit address ranges, the 0x0 based S-Records provided for each GMD function must be explicitly mapped to a particular address range. The SAR.EXE utility is provided for this purpose. The command syntax for SAR.EXE is illustrated below:

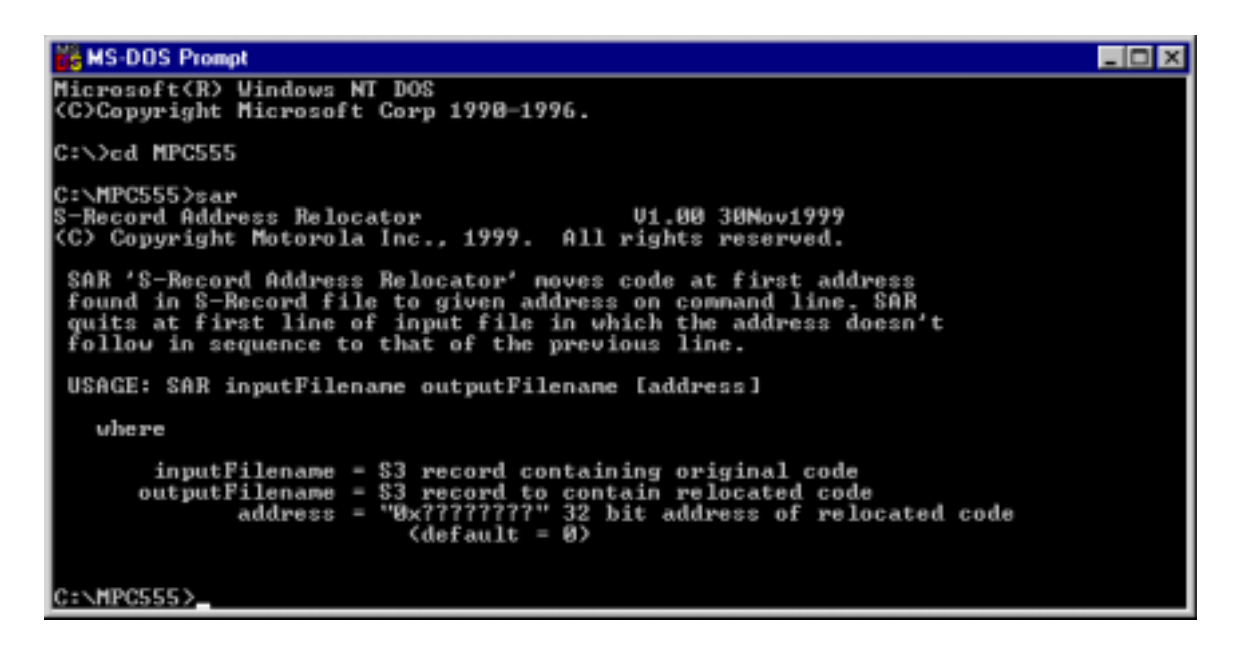

# **2.3.2 Building a Custom S-Record**

The following DOS batch file illustrates how to use SAR.EXE and the copy command to build an S-record with all GMD functions and the data object:

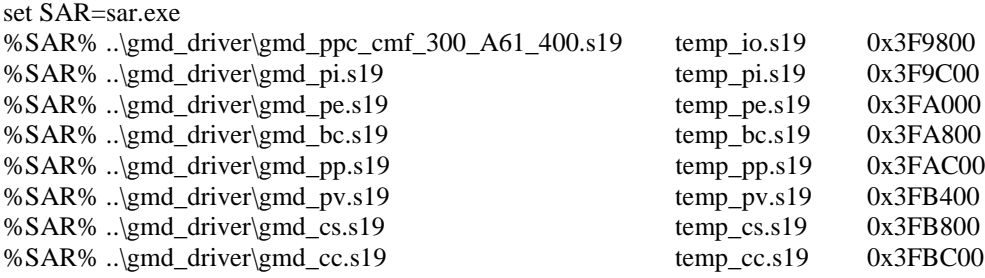

copy /B temp\_io.s19+temp\_pi.s19+temp\_pe.s19+temp\_bc.s19+temp\_pp.s19+temp\_pv.s19+ temp\_cs.s19+ temp  $cc.s19$ ..\gmd driver\gmd.s19

del temp\*.s19 /q

The batch file and the S-Record built with it are included with the file distribution for your convenience.

# 2.4 Object Library Driver Format for Code **Compression**

The object library GMD function format is intended to simplify automated builds of compressed embedded applications such as boot loaders. As illustrated in the object library demo provided with this release, the object library can be automatically integrated with your application at link time. The EABI compliant stack frame interface is designed so the GMD functions can be accessed by a simple C-language function call. The GMD functions can also be called from assembly language applications so long as the EABI stack frame interface is properly duplicated. Please refer to the S-Record demo for the exact sequence of operations. Also note that the EnabledBDM flag must be set to FALSE so that the GMD functions will properly return to the calling application.

Note that the binary or c-array GMD file formats are not appropriate for a code compressed environment since SQUEEZARD.EXE, the ELF file compression application, treats these file formats as data. Since this application compresses code but not data, maximum compression efficiency cannot be achieved with these GMD function formats. However the object file format, precompiled with code compression enabled, can be linked to your application and then compressed for maximum compression efficiency.

# **Chapter 3: API Specification**

# **3.1 General Overview**

This section defines function return codes, global data structures, and function definitions. The function definitions include a listing of registers affected by that function as well as a high-level pseudo-code listing the operations performed by that function.

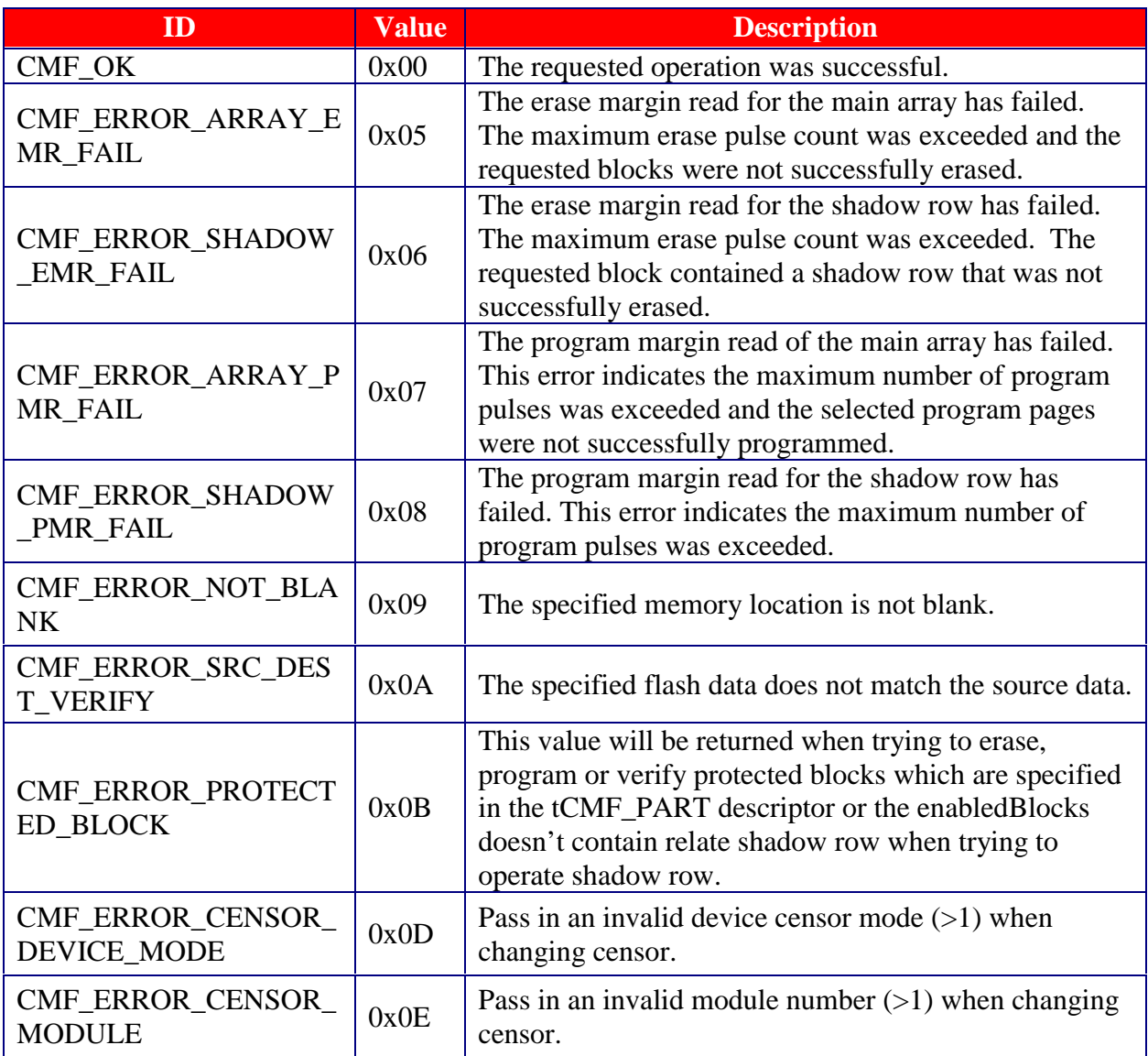

# **3.2 Function Return Values**

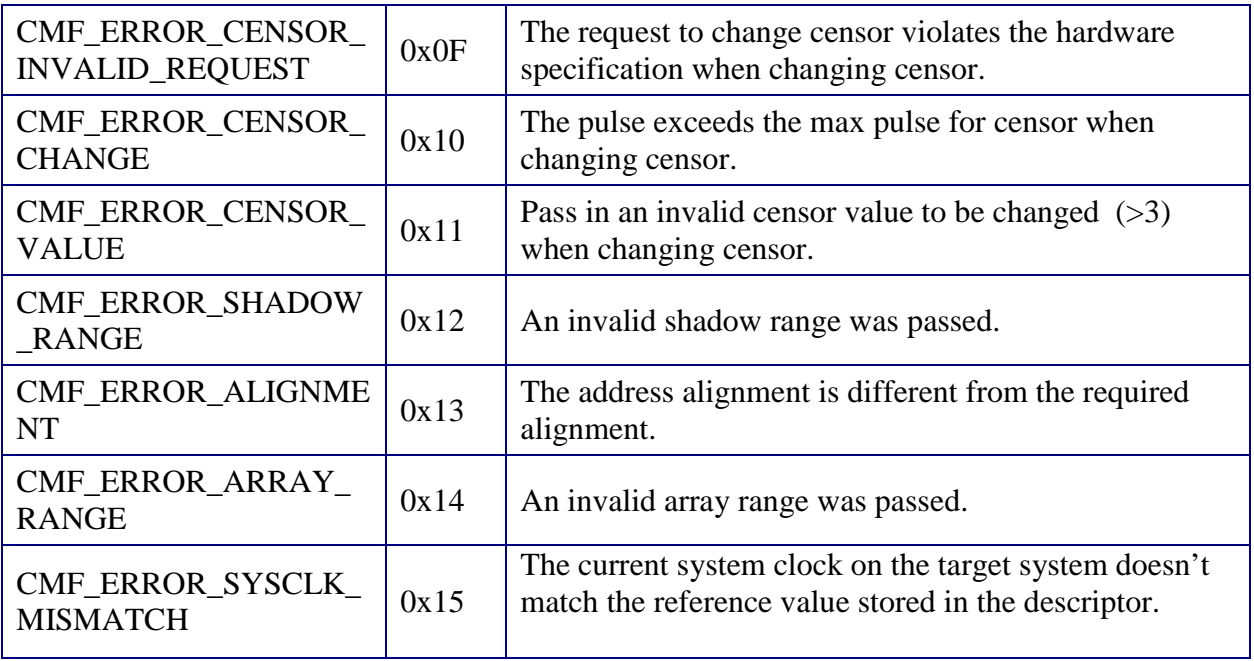

# **3.3 Information Values from ParallelInit**

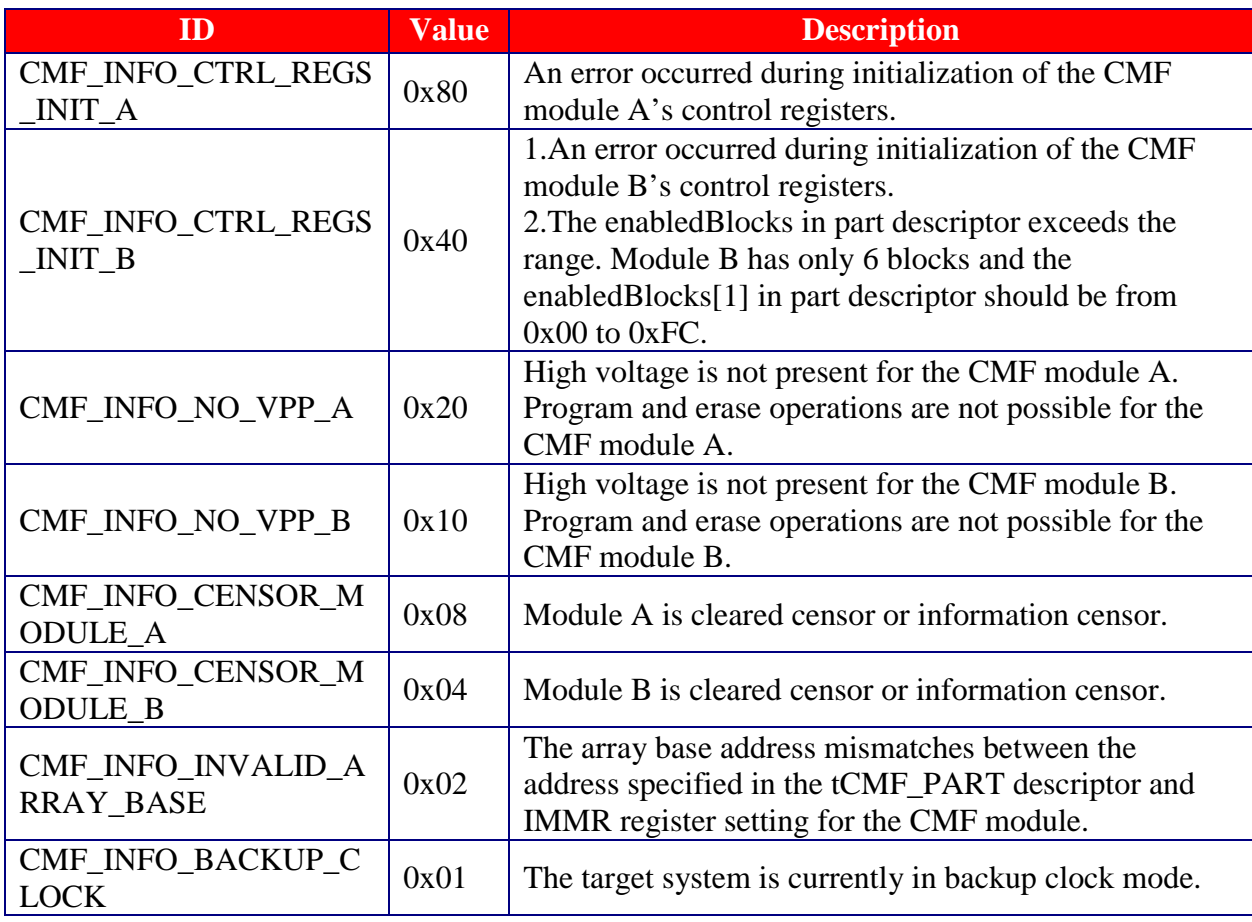

# 3.4 Constants, Type Defines and Structures

### **3.4.1 General**

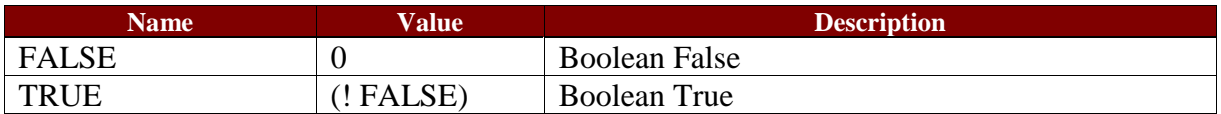

*typedef unsigned char BOOL; typedef signed char INT8; typedef unsigned char UINT8; typedef volatile signed char VINT8; typedef volatile unsigned char VUINT8; typedef signed short INT16; typedef unsigned short UINT16; typedef volatile signed short VINT16; typedef volatile unsigned short VUINT16; typedef signed long INT32; typedef unsigned long UINT32; typedef volatile signed long VINT32; typedef volatile unsigned long VUINT32;*

where :

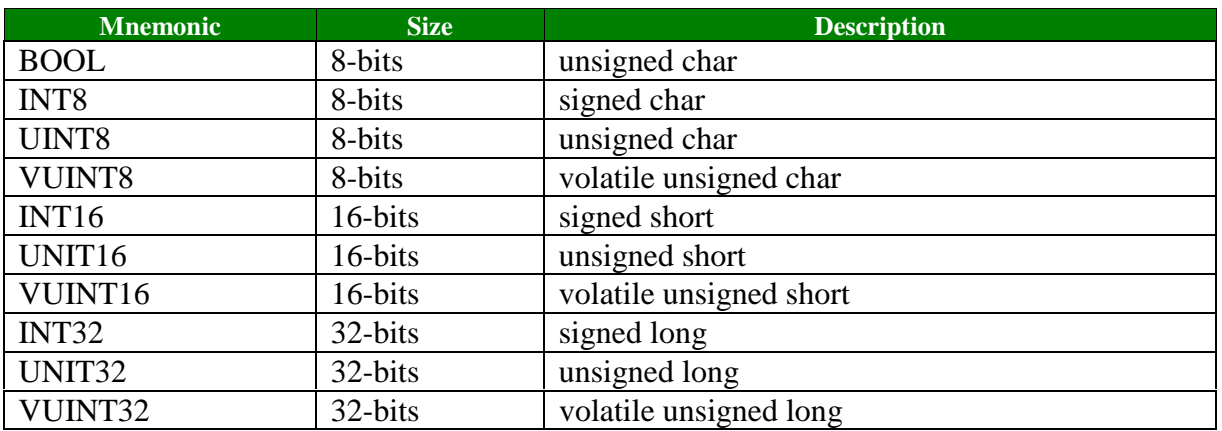

# **3.4.2 CMF Module Descriptor**

```
typedef struct
{
   VUINT32 *cmfMCR;
   VUINT32 *cmfTST;
   VUINT32 *cmfCTL;
   UINT32 cmfMCRInit;
} tCMF_MODULE;
```
where :

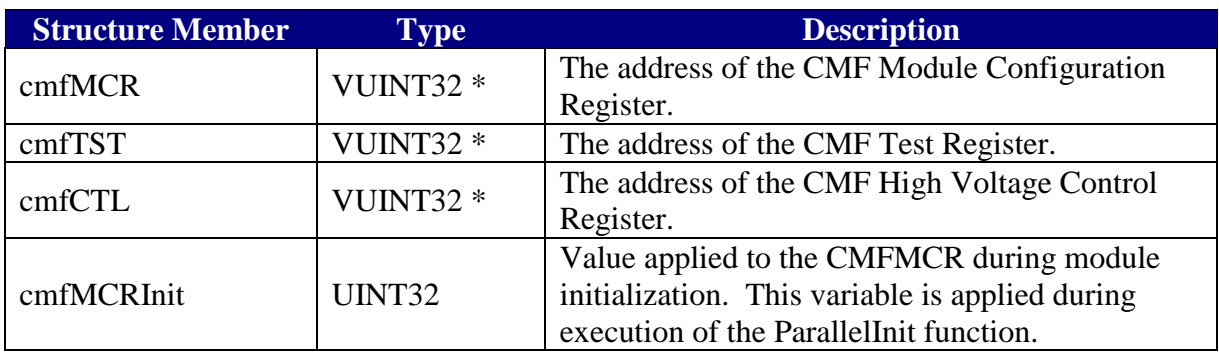

# **3.4.3 CMF Part Descriptor**

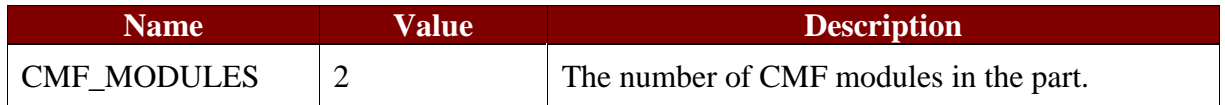

*typedef struct*

*{ tCMF\_MODULE cmf[CMF\_MODULES]; UINT32 arrayBase; UINT32 pulseCnt; UINT8 enabledBlocks[CMF\_MODULES]; BOOL enableBDM; UINT8 reserved; } tCMF\_PART;*

where:

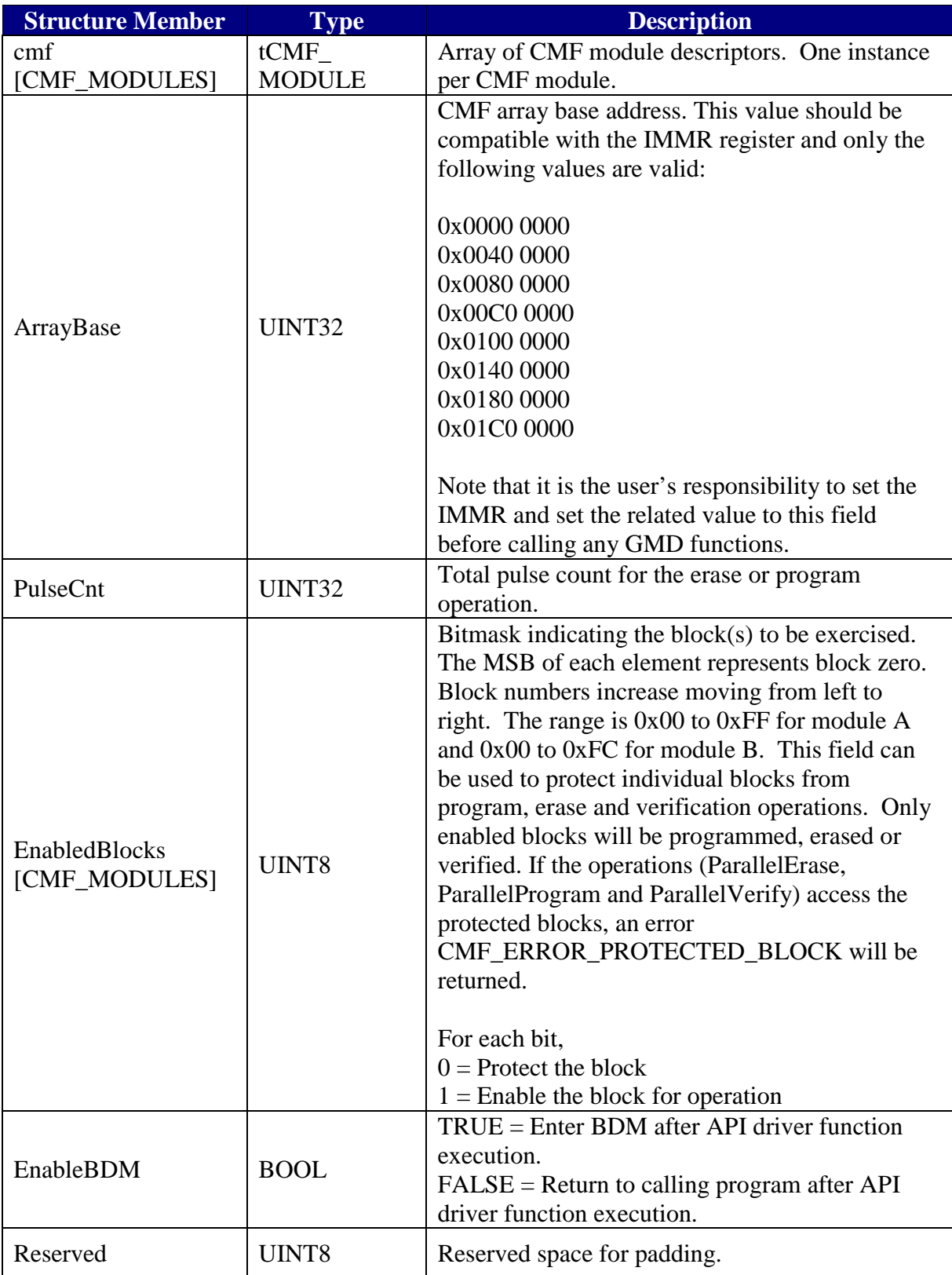

# **3.4.4 CMF Program Algorithm Descriptor**

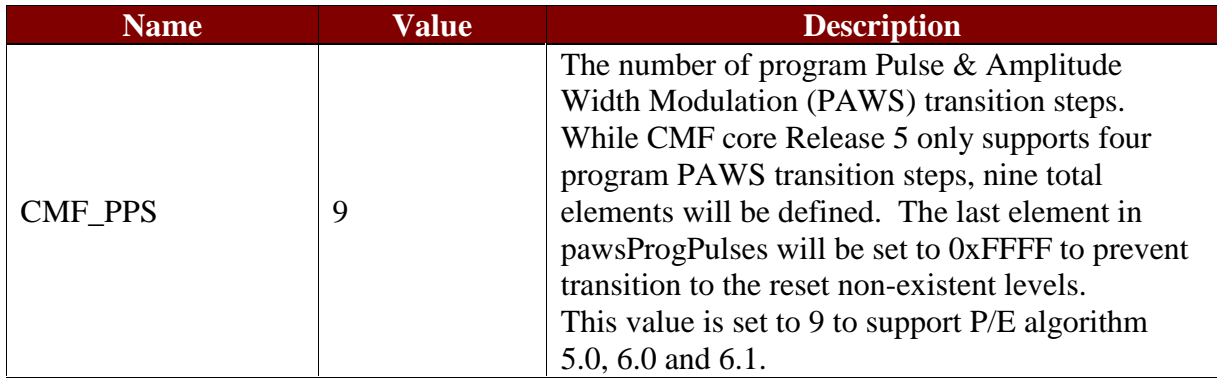

*typedef struct*

*{*

 *UINT32 oscClk;*

 *UINT32 sysClk;*

 *UINT32 ctlProg[CMF\_PPS];*

 *UINT16 pawsProgData[CMF\_PPS];*

 *UINT16 pawsProgPulses[CMF\_PPS];*

 *UINT8 pawsProgMode[CMF\_PPS];*

 *UINT8 reserved;*

 *UINT16 maxProgramPulses;*

*} tCMF\_PROGRAM\_DATA;*

where :

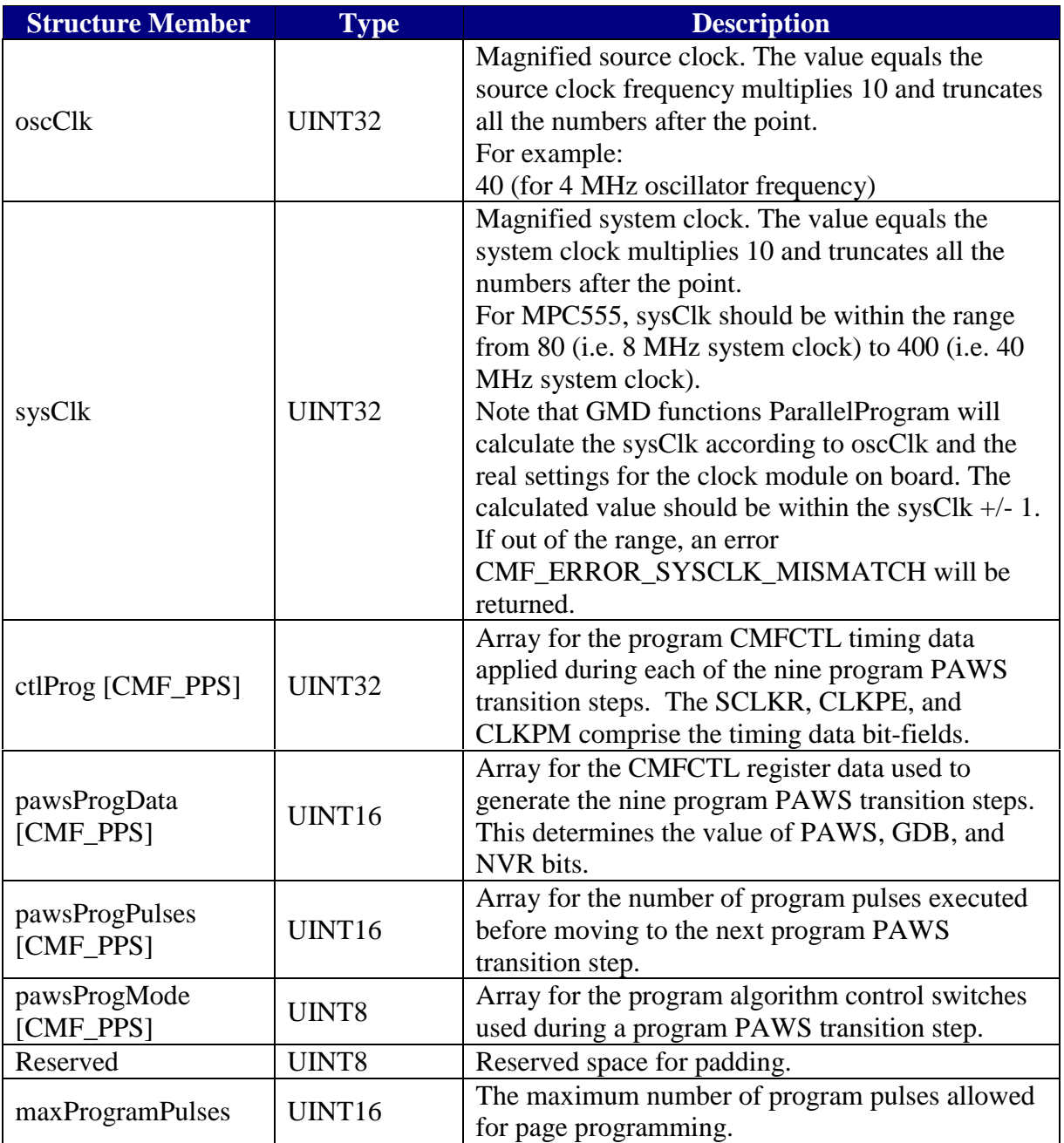

# **3.4.5 CMF Erase Algorithm Descriptor**

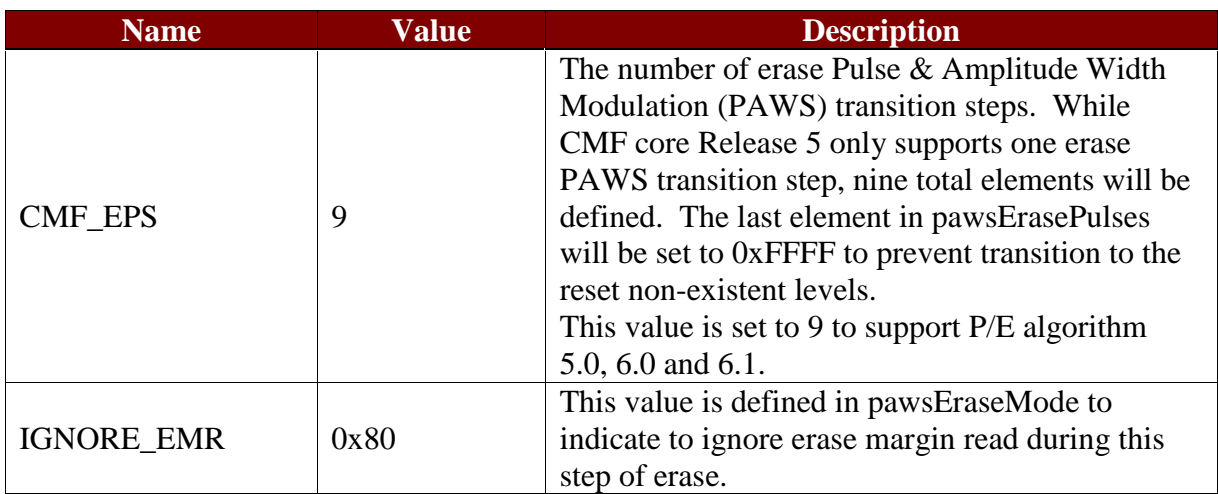

*typedef struct*

*{*

 *UINT32 oscClk;*

 *UINT32 sysClk;*

 *UINT32 ctlErase[CMF\_EPS];*

 *UINT16 pawsEraseData[CMF\_EPS];*

 *UINT16 pawsErasePulses[CMF\_EPS];*

 *UINT8 pawsEraseMode[CMF\_EPS];*

 *UINT8 reserved;*

 *UINT16 maxErasePulses;*

*} tCMF\_ERASE\_DATA;*

where:

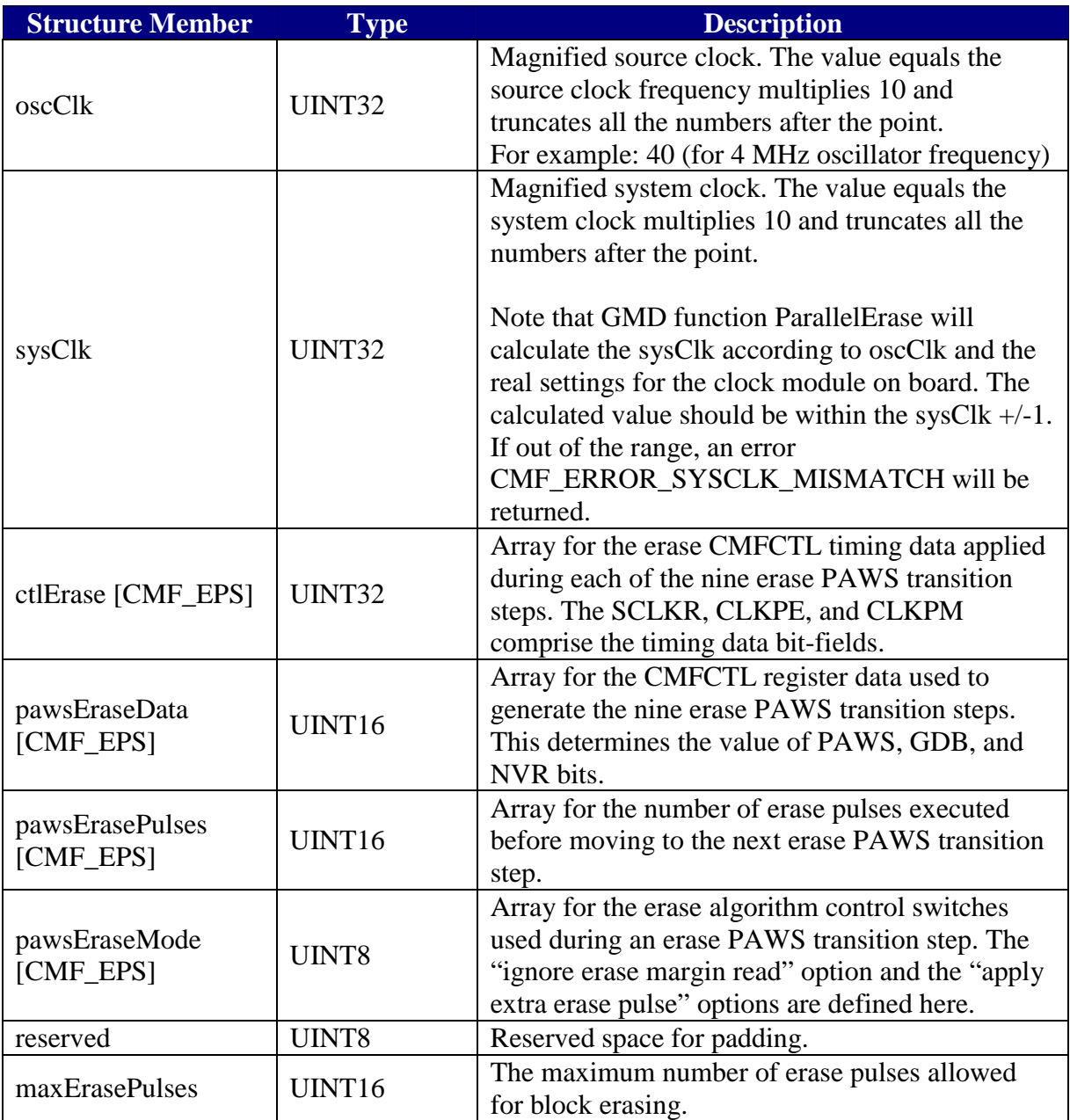

# **3.4.6 CMF Censor Algorithm Descriptor**

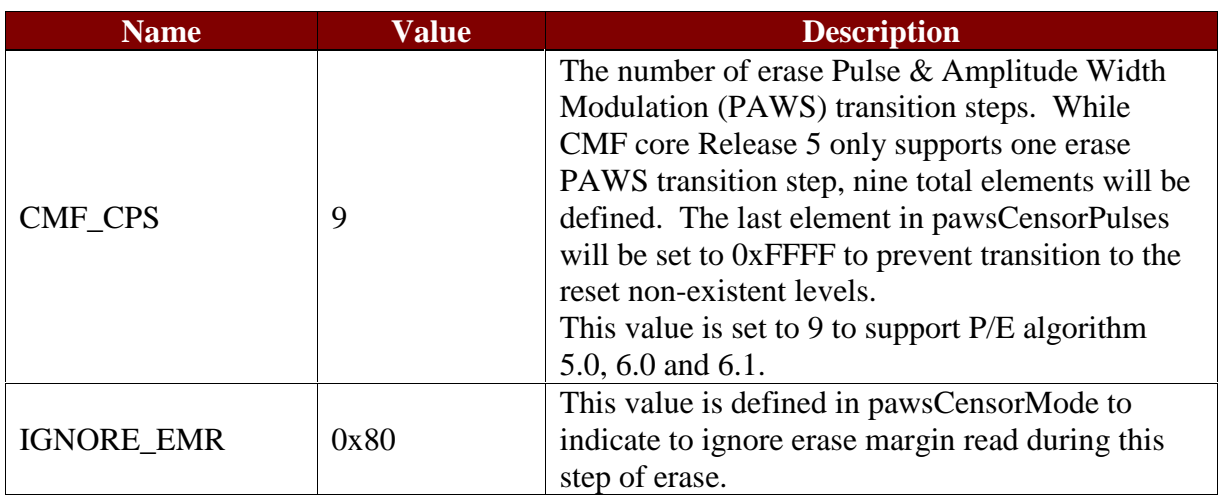

*typedef struct*

*{*

 *UINT32 oscClk;*

 *UINT32 sysClk;*

 *UINT32 ctlCensor[CMF\_CPS];*

 *UINT16 pawsCensorData[CMF\_CPS];*

 *UINT16 pawsCensorPulses[CMF\_CPS];*

 *UINT8 pawsCensorMode [CMF\_CPS];*

 *UINT8 reserved;*

 *UINT16 maxCensorPulses;*

*} tCMF\_CENSOR\_DATA;*

where :

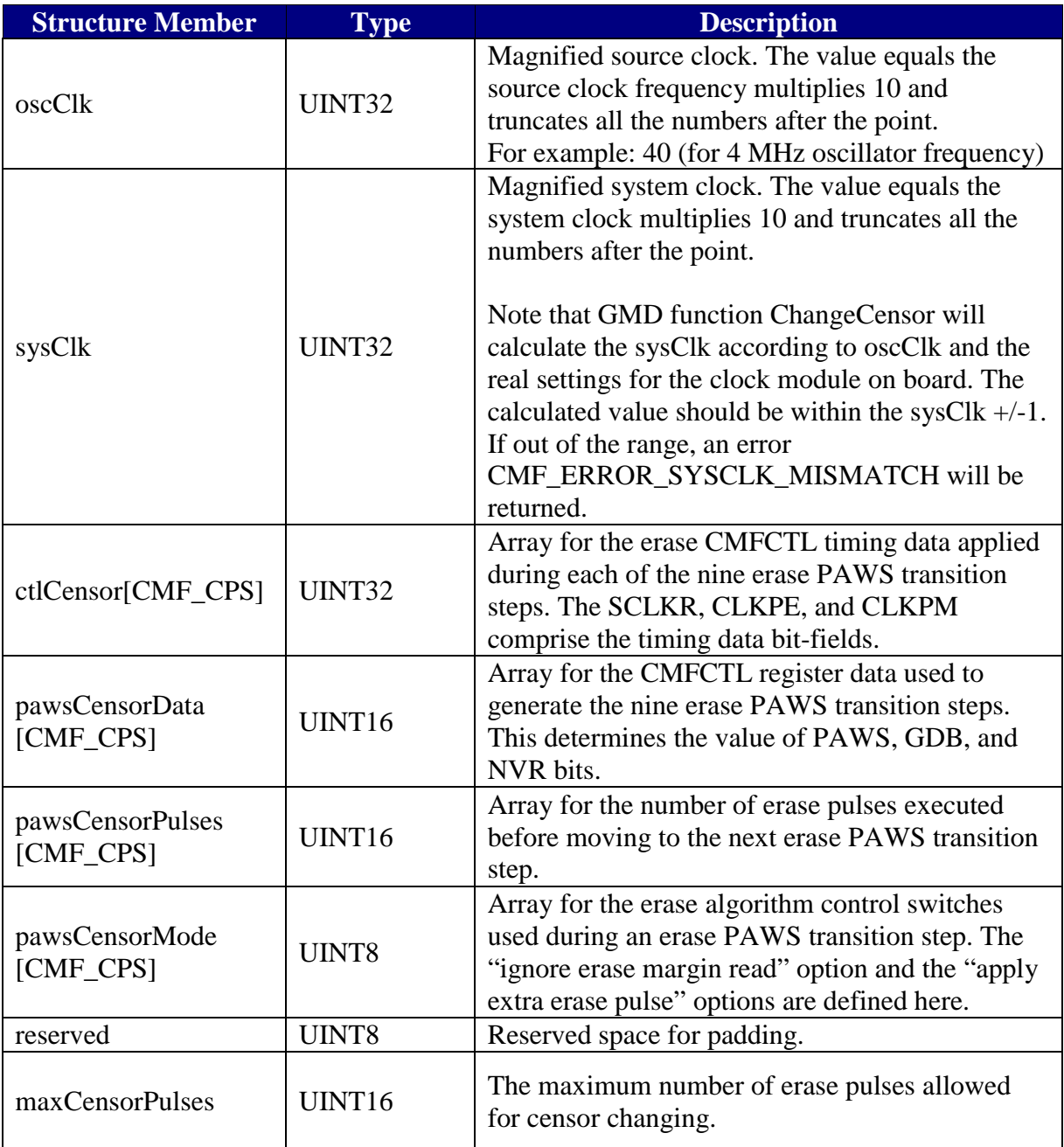

# **3.4.7 CMF Compare Data Descriptor**

*typedef struct*

*{*

 *UINT32 failingAddr;*

 *UINT32 failingDestData;*

 *UINT32 failingSourceData;*

*} tCMF\_COMP\_DATA;*

where :

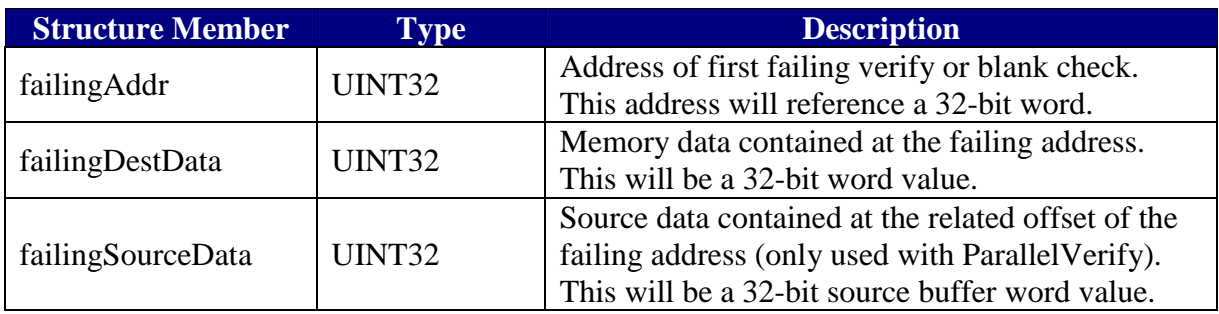

# **3.5 Functions**

#### **3.5.1 ParallelInit**

#### **3.5.1.1 Description**

This function checks the condition of the CMF flash module, flash memory base address, write-locked registers, VPP, system clock and censor bits status for each CMF flash module.

 The result returned is a bit combination of target system condition. If everything is OK, it simply returns CMF\_OK.

This function need only be called once prior to multiple flash driver operations.

In some cases this function returns CMF\_INFO\_CENSOR\_MODULE\_A and CMF\_INFO\_CENSOR\_MODULE\_B\_when executing on CMF core release 5 parts. Users may ignore this information, because censor function is not functional for CMF core release 5.

#### **3.5.1.2 Definition**

UINT8 **ParallelInit** ( tCMF\_PART \*cmfPart );

#### **3.5.1.3 Procedure**

- 1. Check whether the actual CMF flash array base address is matched with the user specified base address stored in the descriptor.
- 2. Initialize the CMFMCR register with the reset value.
- 3. Check whether the high voltage operations on CMF flash module are possible.
- 4. Check whether the CMF write-locked registers are protected or not.
- 5. Check whether the CMF flash module is censored or not.
- 6. Perform operations 2 through 5 for another flash module if necessary.
- 7. Check whether the target system clock has lost lock or been in backup mode.
- 8. Check whether the enabled blocks in module B are out of its valid range.

9. Enter BDM mode if the enableBDM flag is enabled. Otherwise do a normal return.

# **3.5.1.4 Arguments**

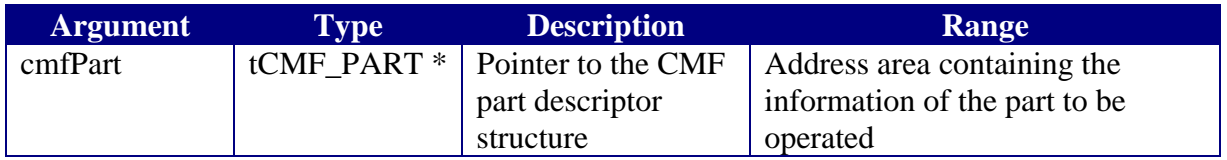

# **3.5.1.5 Return Values**

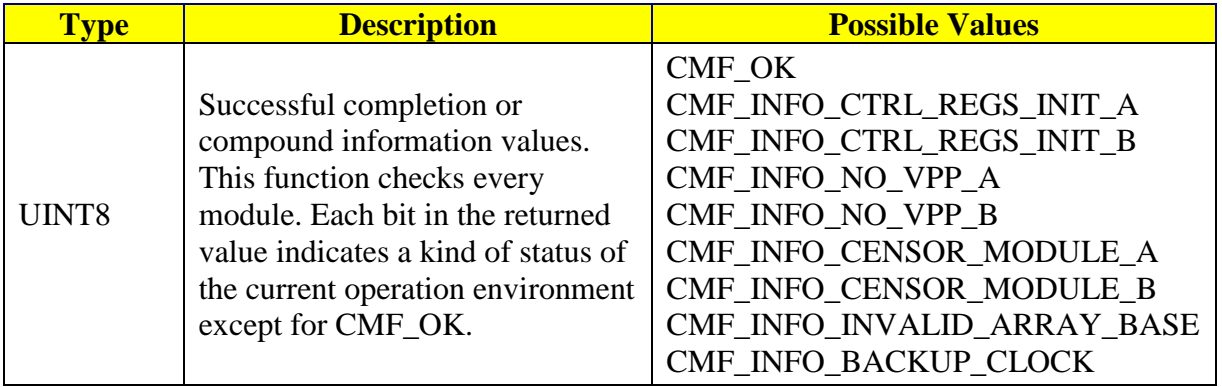

The following diagram explains bits combination for the information values returned from ParallelInit.

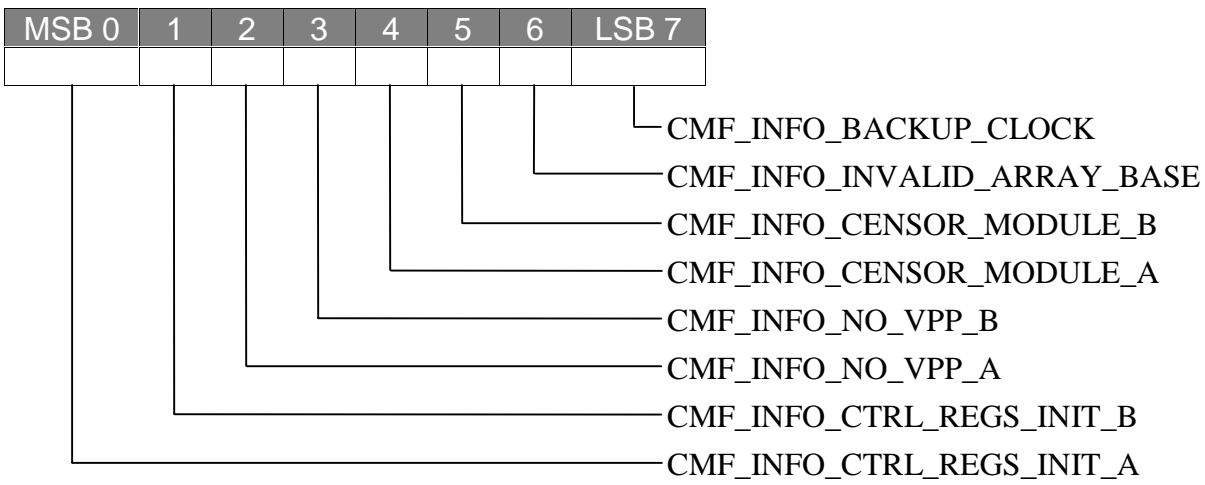

# **3.5.1.6 Tips**

This function will clear the EHV and SES bit in CMFCTL.

# **3.5.1.7 Troubleshooting**

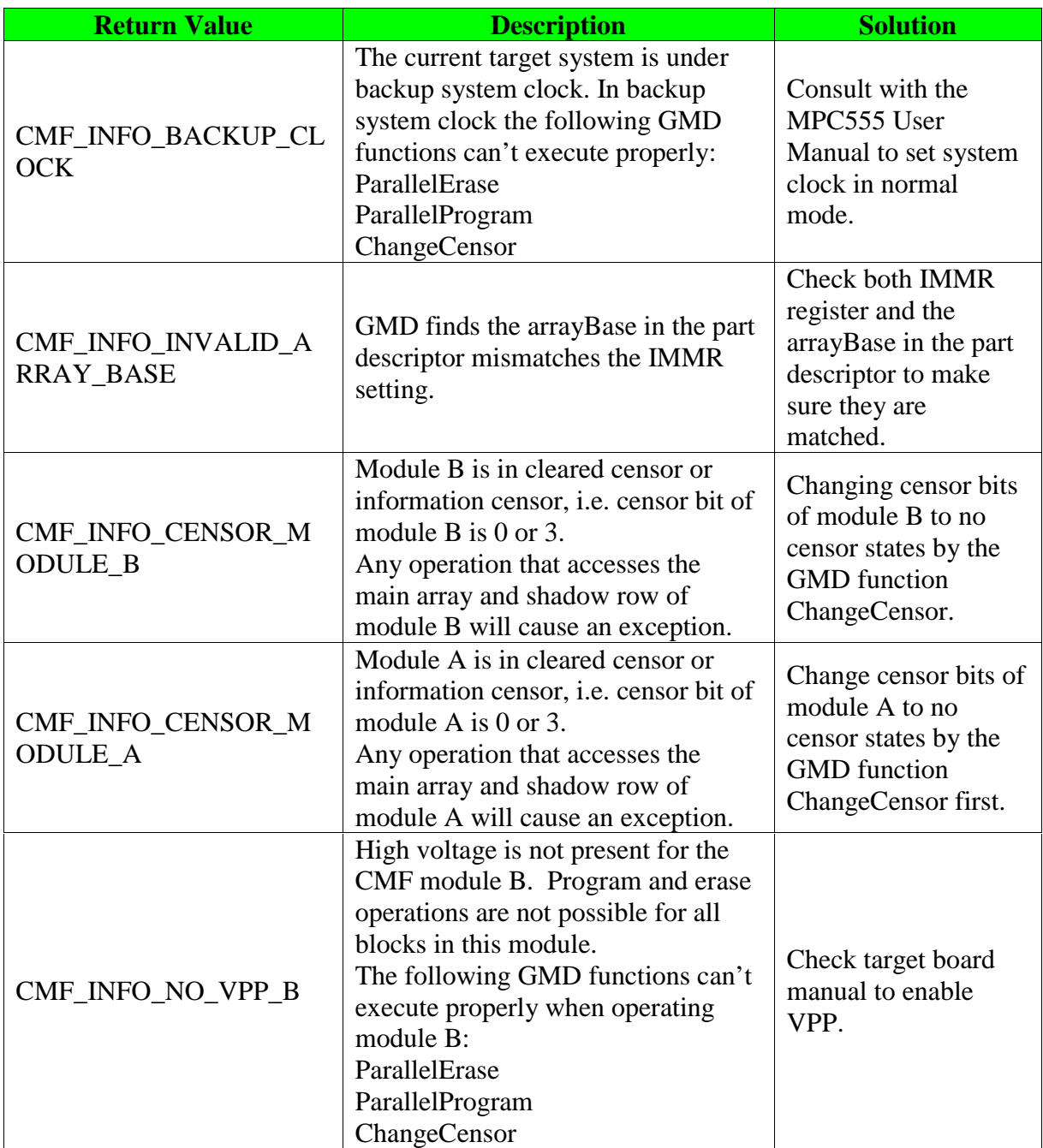

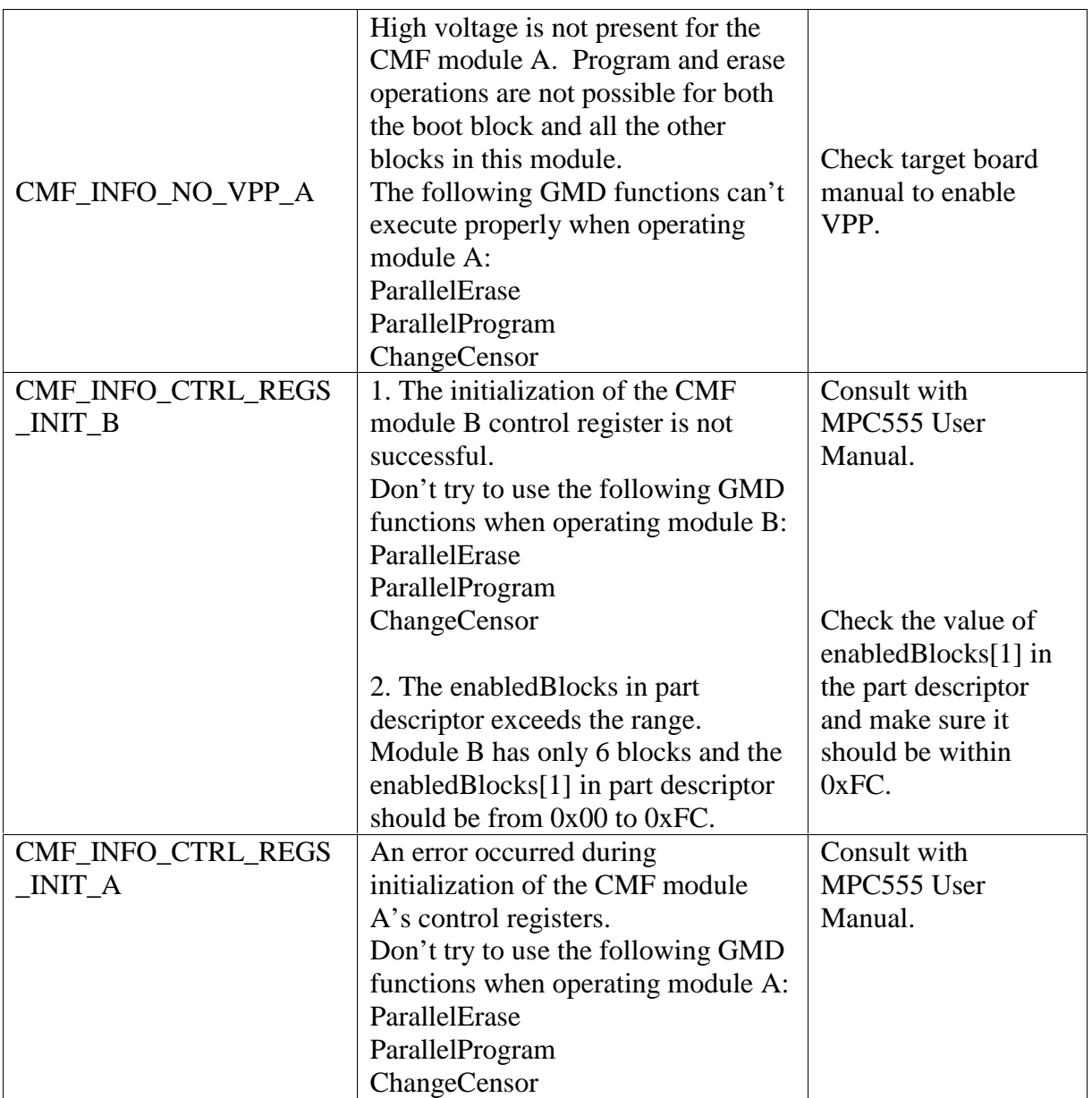

### **3.5.1.8 Affected Register**

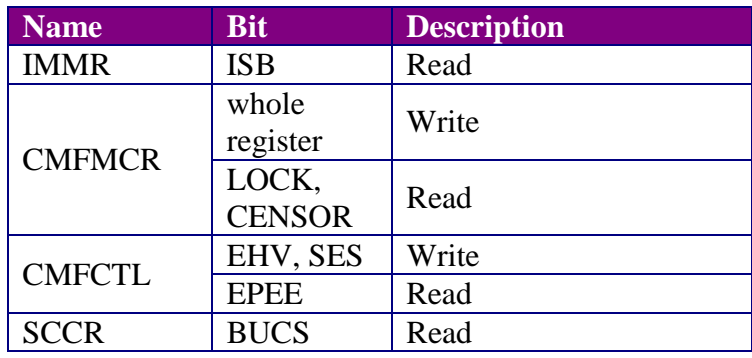

## **3.5.1.9 Revision String**

A character ASCII text revision string is appended to the end of the ParallelInit function executable. Use a hex viewer utility to view this revision string in the binary image. Or use the ASCII option in the debugger memory window dump once the ParallelInit function has been loaded. The ParallelInit revision string is formatted as follows:

#### PPCCMFPIxyz

where:

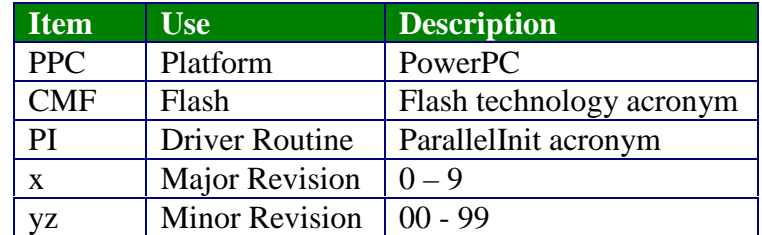

## **3.5.2 ParallelErase**

#### **3.5.2.1 Description**

This function will erase the specified enabled blocks. If a block contains a shadow row, then this row is erased with its parent block. Shadow row contents are not preserved. The user is responsible for preserving and restoring shadow row contents during an erase. This function will store the erase pulse count value in the part descriptor upon exit.

Parameters are range checked on entry, and an appropriate error code is returned if an error is found.

Note that this function always disables the SIE bits of the two modules on exit. That is, the main array is the default exit state.

#### **3.5.2.2 Procedure**

- 1. Check the system clock. Return an error if the system clock register does not match the reference value stored in the descriptor. Refer to Section 3.5.4.6 for more information.
- 2. Check the selected blocks to be erased are activated in the cmfPart variable.
- 3. Write PROTECT $[0:7] = 0$  to disable protection on the array.
- 4. Set the initial pulse width bit settings to the CMF test register CMFTST according to specified CMF erase algorithm, which is contained in tCMF\_ERASE\_DATA structure. Write the pulse width timing control fields for an erase pulse in the CMFCTL register and write the BLOCK[0:7] to select the blocks to be erased.
- 5. Set  $PE = 1$  to configure for erase operation.
- 6. Set  $SES = 1$  in the CMFCTL register to start an erase sequence.
- 7. Execute an erase interlock write to any array location on each CMF module.
- 8. Apply a high voltage pulse to the CMF flash with setting  $EHV = 1$  in the CMFICTL2 register. Poll the CMFICTL1 register until  $HVS = 0$ . Then disable high voltage by setting  $EHV = 0$ .
- 9. Perform erase margin read if it is necessary to verify the erase operation, read all locations that are being erased, including the shadow row if the block containing it is erased.
- 10. If another pulse is required, update the pulse width bit setting and timing control in CMF registers. Then go to Step 8 to initiate another pulse. Otherwise continue with Step 11.
- 11. Save the total pulse count for the erase operation to the part descriptor.
- 12. Set  $SES = 0$  in the CMFCTL register to end erase sequence.
- 13. Clear the BLOCK[0:7] and write PROTECT[0:7]=0xFF to enable protection on the array.
- 14. Enter BDM mode if the enableBDM flag is enabled. Otherwise do a normal return.

### **3.5.2.3 Definition**

UINT8 **ParallelErase** ( tCMF\_PART \*cmfPart,

tCMF\_ERASE\_DATA \*eraseData,

UINT8 \*enabledBlocks,

void (\*CallBack)(void) );

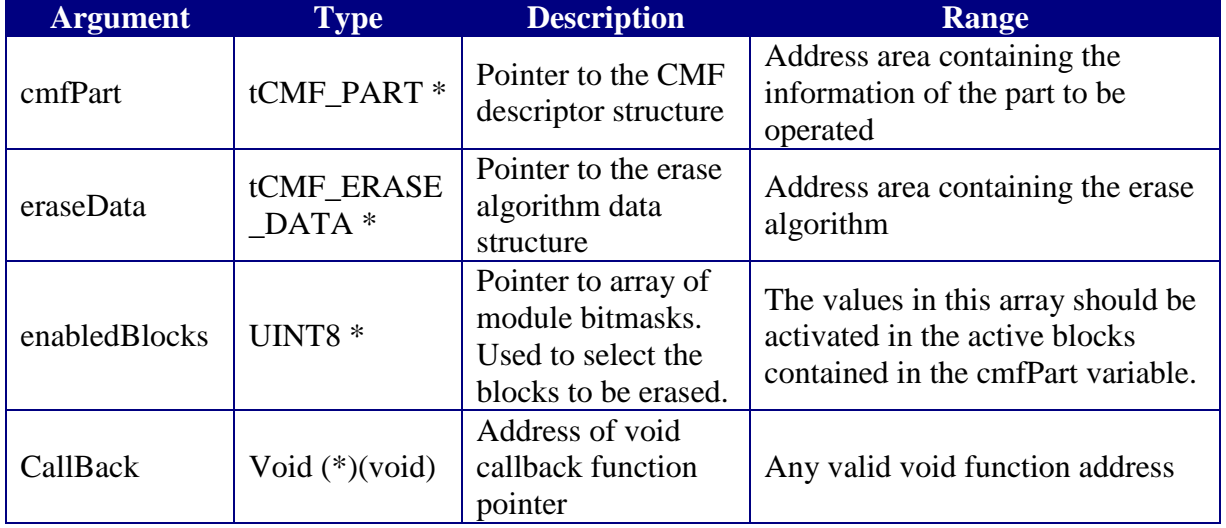

## **3.5.2.4 Arguments**

The parameter enabledBlocks is a pointer to an UINT8 data array and the data contained in this array are sorted by module number. The bit map for enabledBlocks[module] is listed in the following table.

Setting any bit to 1 will tag that block to be erased when this function is called.

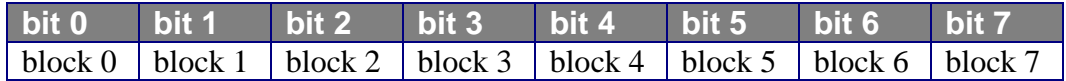

#### **3.5.2.5 Return Values**

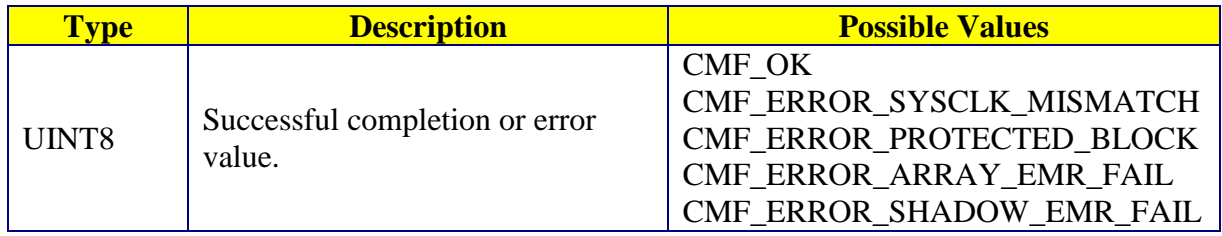

#### **3.5.2.6 Tips**

In order to ensure the GMD is using the correct data object for a given system clock, this function performs a system clock check where the register value is compared with a reference register image stored in the descriptor when the data object was built. Refer to Section 3.5.4.6 for more information.

The function can handle module A and module B at the same time if there are two modules in the part. The parameter enabledBlocks[0] is used for selecting blocks in module A while enabledBlocks[1] is used for module B.

If the blocks to be erased have subsidiary shadow rows, that shadow row will also be erased. The user is responsible for saving and restoring the shadow contents if necessary.

The MSB of parameter enabledBlocks represents block 0 in one module and the LSB for block 7 in the same module. The BLOCK[7:0] in CMFCTL has the reversed bit sequence compared with enabledBlocks. See the MPC555 user manual for more information.

If both of the two elements in the enabled Blocks array are set to  $0x00$ , the GMD function will return CMF\_OK even though no erase operation is performed.

If executing from a given flash module, the flash driver will not be able to erase any memory blocks within its own module. High voltage disables normal reads of flash memory. For example, if the driver is executing from module A, then any part of module B may be programmed or erased while no part of module A may be programmed or erased.

Do NOT erase the blocks on modules that are in cleared censorship mode or information censorship mode. It may cause machine-check or checkstop exceptions.

## **3.5.2.7 Troubleshooting**

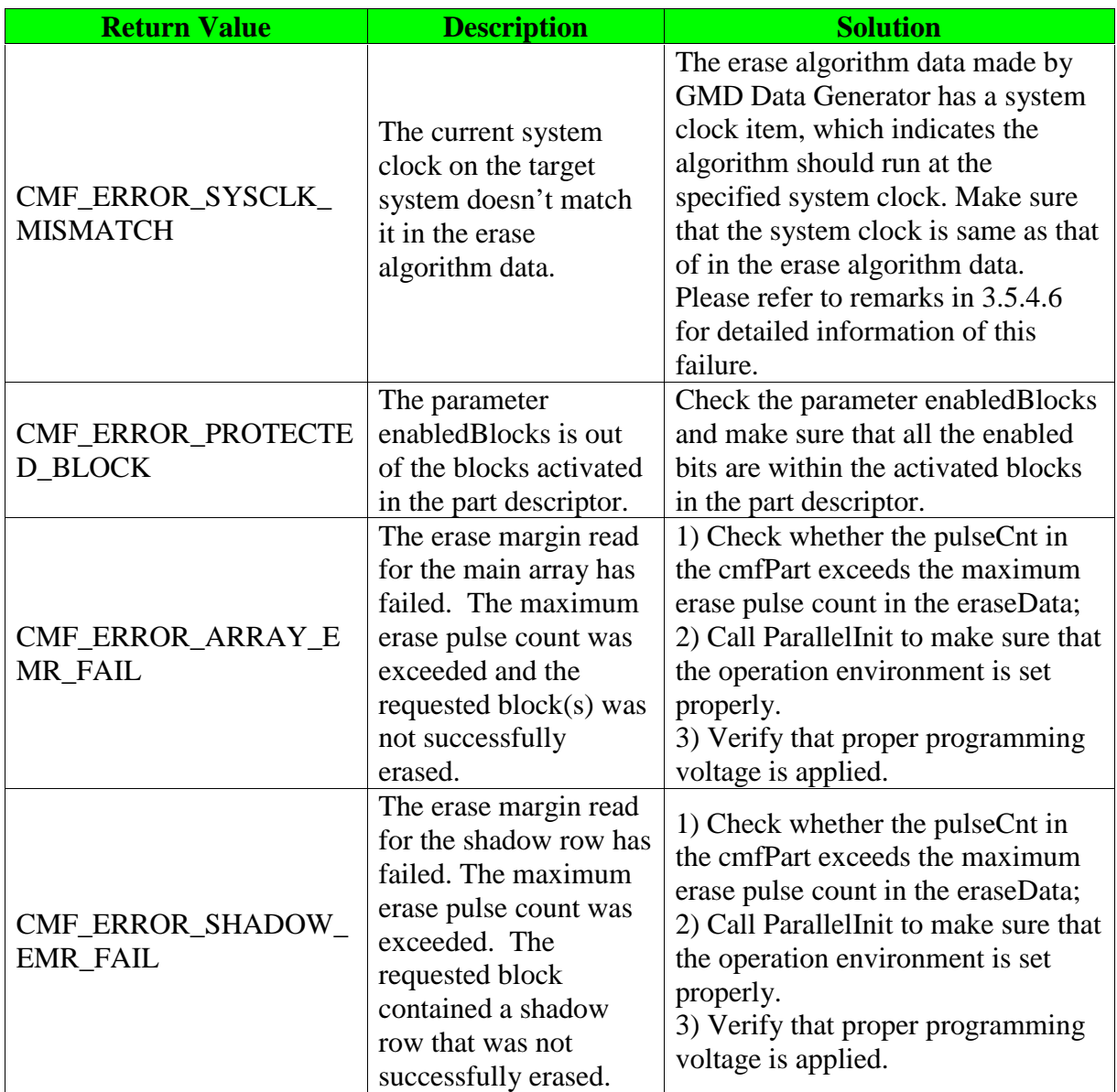

## **3.5.2.8 Affected Register**

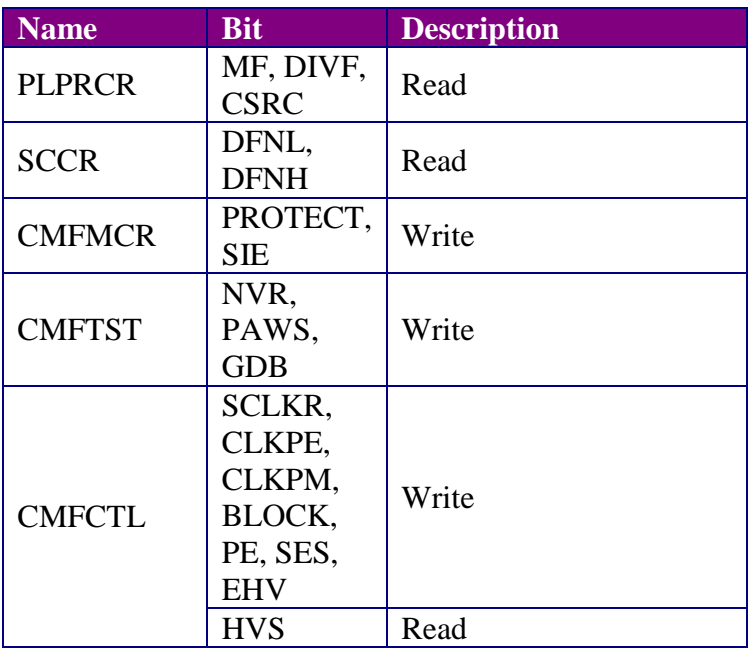

### **3.5.2.9 Revision String**

A character ASCII text revision string is appended to the end of the C hex array or S-record format of the ParallelErase function executable. Use a hex viewer utility or the ASCII option in the debugger memory window dump once the ParallelErase function has been loaded, to view this revision string in the binary image. The ParallelErase revision string is formatted as follows:

#### PPCCMFPExyz

where:

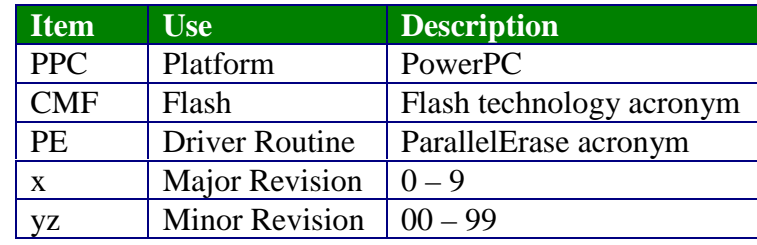

## **3.5.3 BlankCheck**

#### **3.5.3.1 Description**

This function reads the memory and compares against all ones (erased bitcell logic state, i.e. 0xFFFFFFFF).

Note that the memory area to be checked can be any place including RAM, main array, shadow row and other accessible memory space. The user should ensure that the memory area to be checked is available to the target system.

If the blank check fails, then the cmfCompare data structure is updated with the first failing address and the failing data.

Note that this function always disables the SIE bits of the two modules on exit. That is, the main array is the default exit state.

#### **3.5.3.2 Procedure**

- 1. Check the data alignment first. If the shadow row is selected for BlankCheck, then the shadow row will be enabled and the parameters will be range checked.
- 2. Check the memory within the given range and compared with 0xFFFFFFFFFFF. Update tCMF COMP\_DATA structure when the memory checked is not blank.
- 3. Enable main array.
- 4. Enter BDM mode if the enableBDM flag is enabled. Otherwise do a normal return.

#### **3.5.3.3 Definition**

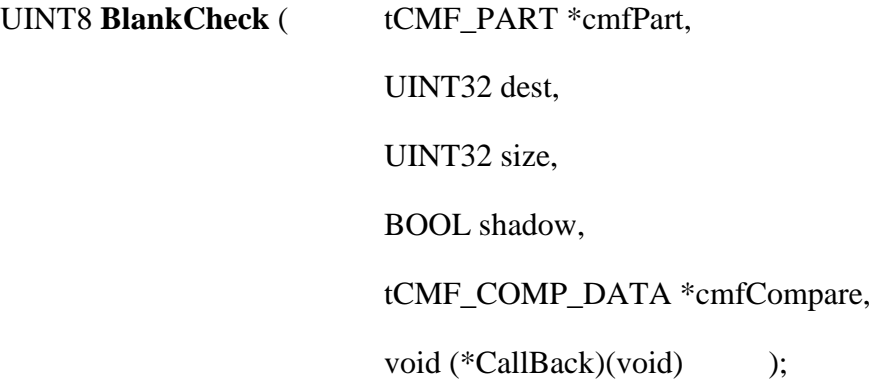

# **3.5.3.4 Arguments**

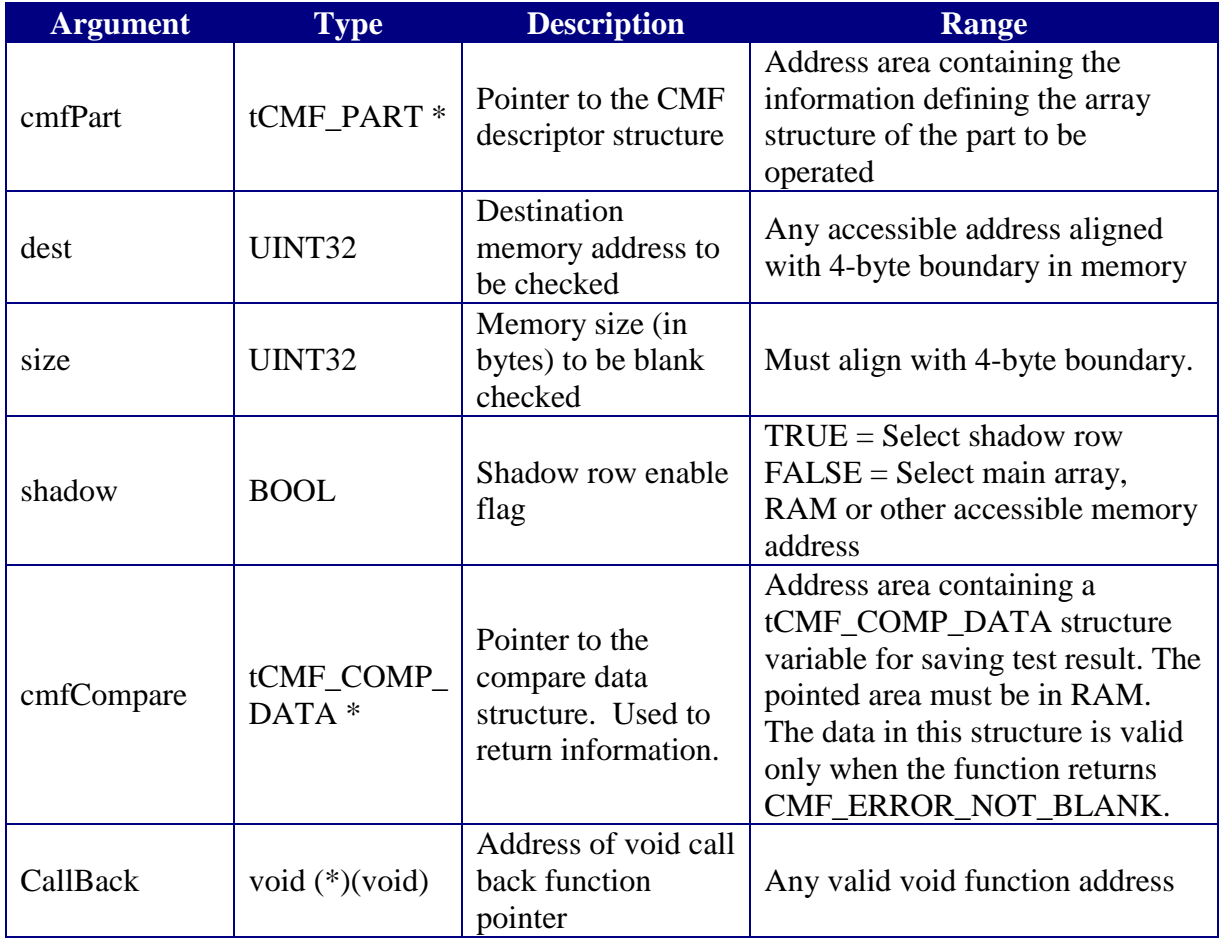

# **3.5.3.5 Return Values**

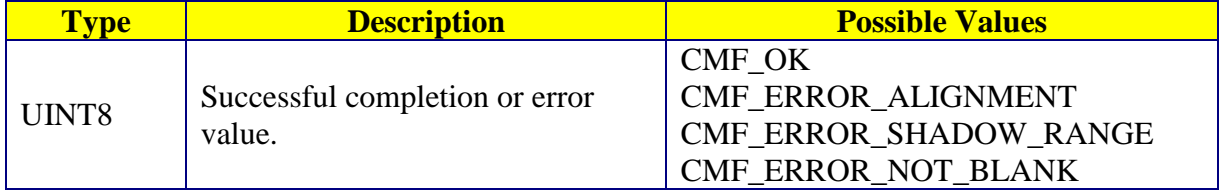

# **3.5.3.6 Tips**

If parameter size equals to 0, the function returns CMF\_OK if the other parameters are all valid.

The tCMF\_COMP\_DATA structure will be cleared first before performing the blank check on the specified memory range.

When executing the driver from flash memory, do NOT check the shadow row in the same module that the function is executing from. Reading the shadow row will temporarily make the main flash array unreadable.

Do NOT check the blocks on modules that are in cleared censorship mode or information censorship mode. It may cause machine-check or checkstop exceptions.

# **3.5.3.7 Troubleshooting**

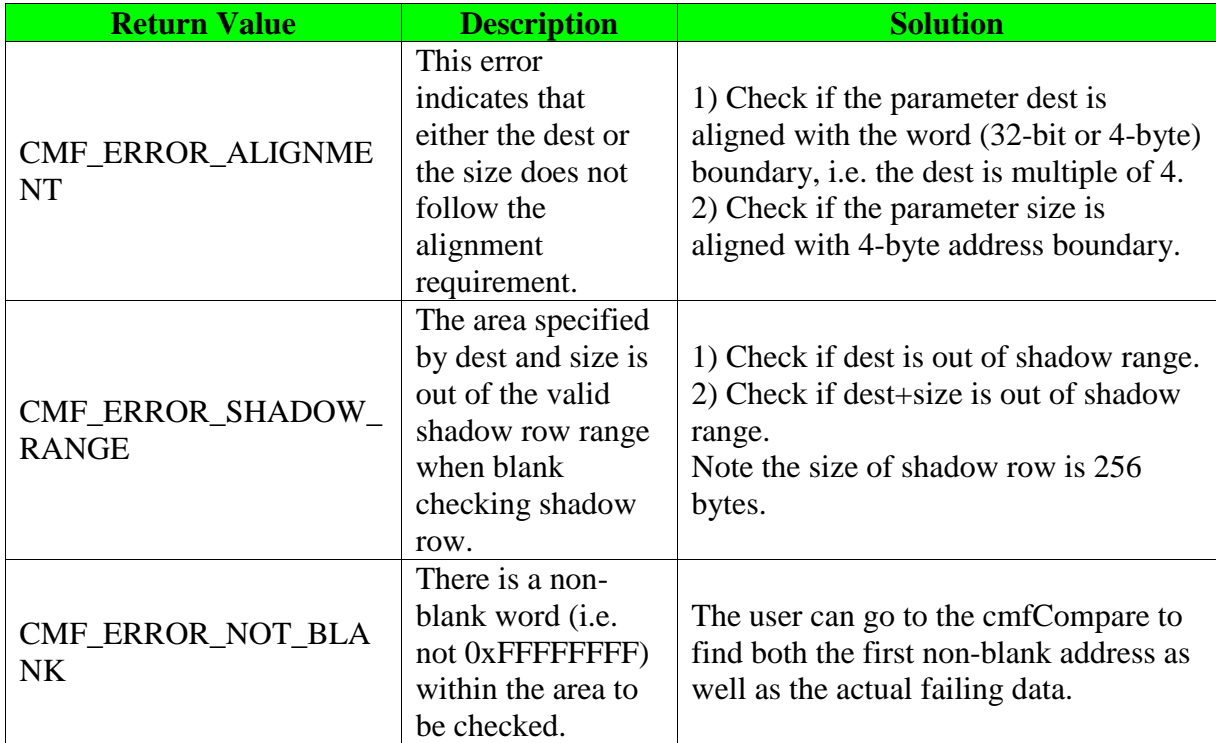

# **3.5.3.8 Affected Register**

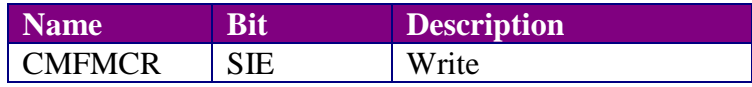

#### **3.5.3.9 Revision String**

A character ASCII text revision string is appended to the end of the C hex array or S-record format of the BlankCheck function executable. Use a hex viewer utility or the ASCII option in the debugger memory window dump once the BlankCheck function has been loaded, to view this revision string in the binary image. The BlankCheck revision string is formatted as follows:

#### PPCCMFBCxyz

where:

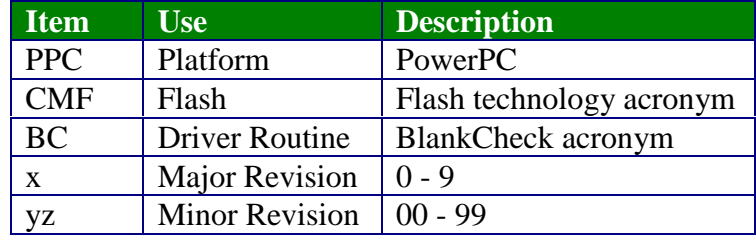

## **3.5.4 ParallelProgram**

#### **3.5.4.1 Description**

This function supports both serial (ie single page) programming and parallel (ie multi-page) programming. That is ParallelProgram will program individual pagesets consisting of one or more pages per pageset. In this context a pageset is defined by the set of pages that is taken from the unprogrammed state to the programmed state by pulsing until margin is passed. By definition, each page within a pageset lies at the same offset from the beginning of its block.

In addition, this function will also automatically program buffers containing multiple pagesets. With unlimited buffer space, the maximum number of pagesets that can be programmed in one function call is 512. In most systems the maximum number of pagesets that can be programmed in one function call is limited by the amount of available RAM.

The source data cannot reside in the same module as the destination data because the flash cannot be read during programming. This is also true for the shadow row and main array combinations. When the shadow row is visible, the main array locations are not visible. These hardware limitations can be bypassed by copying the code to RAM for execution.

ParallelProgram will capture the total pulse count applied to all the pagesets in the data buffer. That is for two pagesets per buffer, the total pulse count captured in the descriptor equals the total pulse count for pageset number one plus the total pulse count for pageset number two.

A check is first performed to verify that the selected array is accessible. If this check should fail, the appropriate error code is returned.

If it is desired to program less than a full 64 byte program page, the user application must fill the remaining bytes of the given page with 0xFF, so that the original data for those bytes in the flash memory will be retained.

The standard exit state for ParallelProgram, as for all GMD functions, is main array active.

#### **3.5.4.2 Procedure**

1. Check the system clock. Return an error if the system clock register does not match the reference value stored in the descriptor. Refer to Section 3.5.4.6 for more information.

- 2. Check the alignment and check the selected blocks to be programmed are activated in the cmfPart variable.
- 3. Enable the shadow row or main array according to the shadow parameter. Perform range checking on the parameters.
- 4. Write PROTECT = 0 to disable protection on the array.
- 5. Set the initial pulse width bit settings to the CMF test register CMFTST according to the data contained in the structure tCMF\_PROGRAM\_DATA. Write the pulse width timing control fields for a program pulse in the CMFCTL register and write the BLOCK[7:0] to select the blocks to be programmed.
- 6. Set  $PE = 0$  to configure for program operation.
- 7. Set  $SES = 1$  in the CMFCTL register to start a program sequence.
- 8. Write the source data to the 64-byte array locations to be programmed. The first write defines the block offset used for all pages in a pageset.
- 9. Apply high voltage on the CMF flash with setting  $EHV = 1$  in the CMFCTL register. Poll the CMFCTL register until  $HVS = 0$ . Then disable high voltage by setting  $EHV = 0$ .
- 10. Read at least one word from each of the read pages in all active program pages. That is do program margin reads to test completion of the programming operation. Programming is complete when all sixteen words in each active program page pass the margin read test.
- 11. If another pulse is required, update the pulse width bit setting and timing control in CMF registers and then go to Step 9 to start another pulse. If programming is complete, continue to Step 12.
- 12. Set SES = 0 in the CMFCTL register to end program sequence for the pageset.
- 13. Program next pageset if necessary by going to Step 5.
- 14. Save the total program pulse count in the descriptor.
- 15. Clear the BLOCK[7:0] and write PROTECT = 1 to enable protection on the array.
- 16. Enter BDM mode if the enableBDM flag is enabled. Otherwise do a normal return.

# **3.5.4.3 Definition**

UINT8 **ParallelProgram** ( tCMF\_PART \*cmfPart,

tCMF\_PROGRAM\_DATA \*programData,

UINT8 \*enabledBlocks,

UINT32 source,

UINT32 offset,

UINT16 pagesetNum,

BOOL shadow,

void (\*CallBack)(void) );

## **3.5.4.4 Arguments**

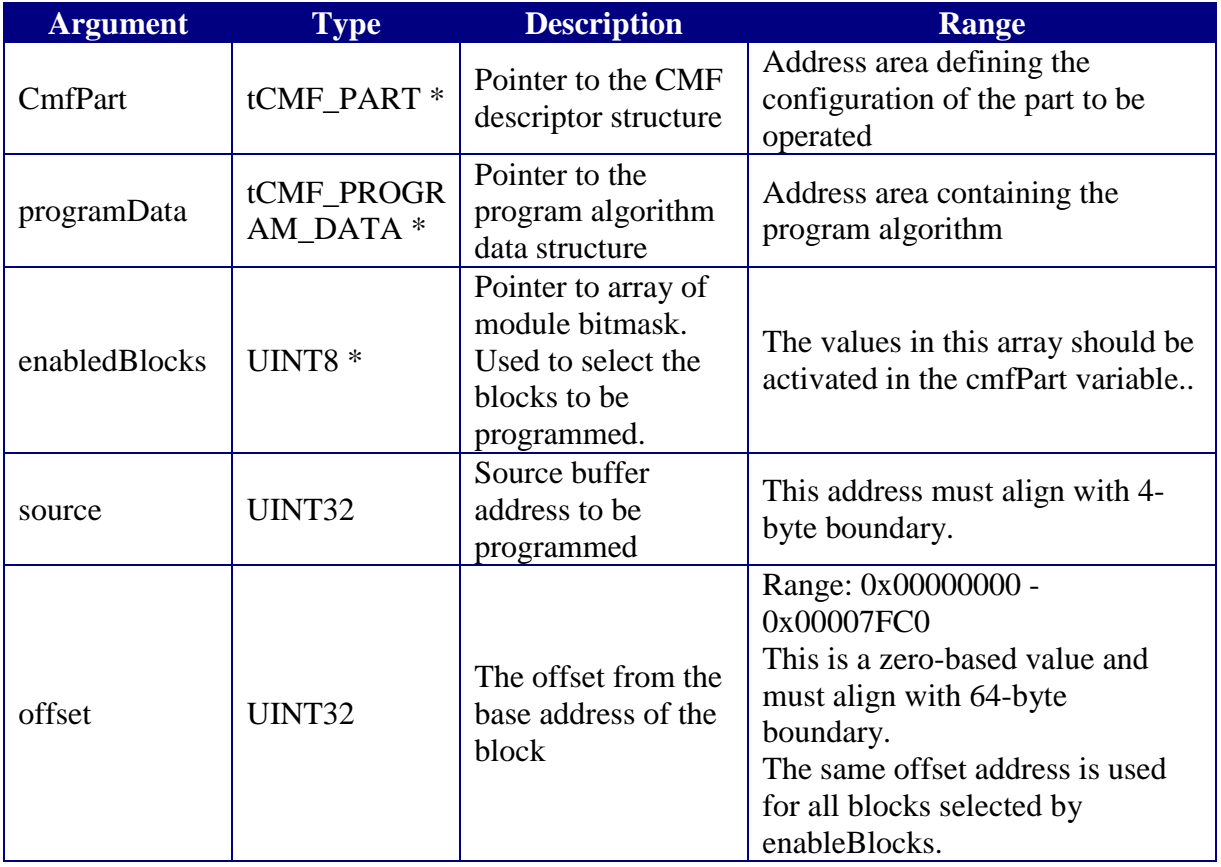

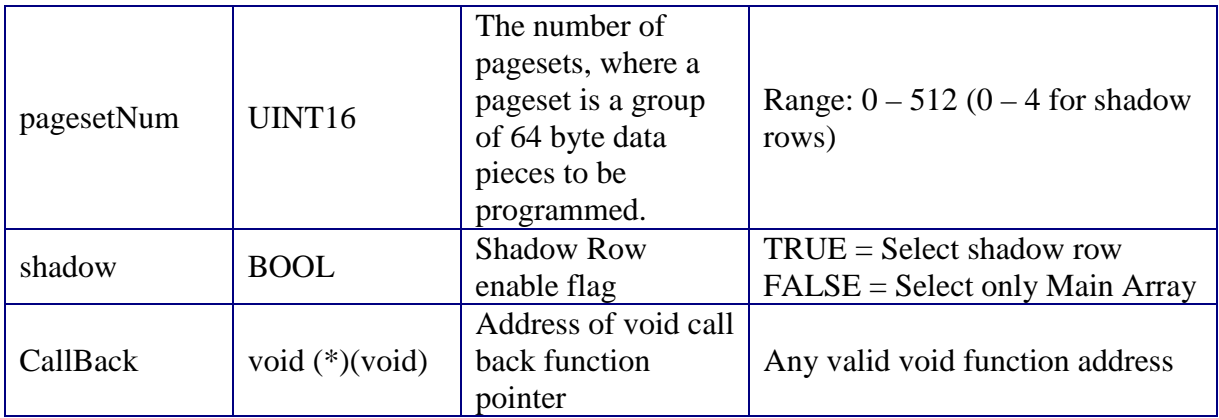

## **3.5.4.5 Return Values**

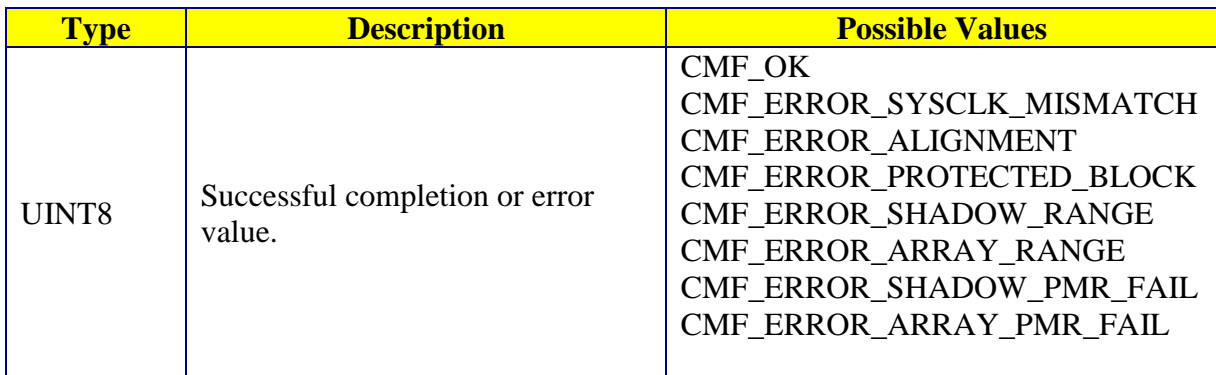

## **3.5.4.6 Tips**

Programming can only change bits from logic "1" to logic "0". The area to be programmed should be erased first. Note that the function will NOT check this issue. To make sure the data are programmed correctly, users should use ParallelVerify to verify between the source data and programmed data.

In order to ensure the GMD is using the correct data object for a given system clock, this function performs a system clock check where the register value is compared with a reference register image stored in the descriptor when the data object was built.

The following listing shows the source code that contributes to the error code of CMF\_ERROR\_SYSCLK\_MISMATCH:

```
//macro definitions used for system clock checking
#define MACRO_PLPRCR(ARRAY_BASE) \
        (*(UINT32*)(ARRAY_BASE + MPC555_PLPRCR))
#define MACRO_SCCR(ARRAY_BASE) \
      (*(UINT32*)(ARRAY_BASE + MPC555_SCCR))
```

```
#define MACRO_CALCULATE_SYSTEM_CLOCK(ARRAY_BASE, MAGNIFIED_OSCCLK)\
\left(\overline{\phantom{a}}((MAGNIFIED OSCCLK << 5)
                 \ast \qquad( ( (MACRO_PLPRCR(ARRAY_BASE) & MPC555_PLPRCR_MF) \
                 >> 20 + 1/( ( MACRO_PLPRCR(ARRAY_BASE) & MPC555_PLPRCR_DIVF )\
                 +1 )
           ) the contract of the contract of the contract of the contract of the contract of the contract of the contract of the contract of the contract of the contract of the contract of the contract of the contract of the contrac
           >> \
           (( MACRO_PLPRCR(ARRAY_BASE) & MPC555_PLPRCR_CSRC )\
                 ?
                 ( ( ( MACRO_SCCR(ARRAY_BASE) & MPC555_SCCR_DFNL ) \
                 >> 4 + 1)
                 : the contract of the contract of the contract of the contract of the contract of the contract of the contract of the contract of the contract of the contract of the contract of the contract of the contract of the contrac
                 ( MACRO_SCCR(ARRAY_BASE) & MPC555_SCCR_DFNH ) \
           ) and the contract of the contract of \setminus) >>5 \vert)
#define SYSCLK_DELTA 1
.
.
.
// check if the system clock is consistent with the intended clock for program algorithm
temp = MACRO_CALCULATE_SYSTEM_CLOCK(cmfPart->arrayBase, programData->oscClk);
temp -= programData->sysClk;
if ((temp & 0x80000000))
     temp = -temp + 1;
if (temp > SYSCLK_DELTA)
{
     returnCode=CMF_ERROR_SYSCLK_MISMATCH;
     goto BACK;
}
```
The inputs to the system clock checking are ARRAY\_BASE, PLPRCR, SCCR, oscClk, and sysClk. If the 'actual' system clock, obtained by calculation based on these inputs, and the 'intended' system clock, obtained from the program descriptor in the GMD data object, differ by more than 1 MHz, then the CMF\_ERROR\_SYSCLK\_MISMATCH error code is returned.

If all the elements in the enableBlocks array are 0x00 and the other parameters are all valid, the function will return CMF\_OK even though no programming operation is performed.

If the parameter pagesetNum equals to 0, the function returns CMF\_OK if the other parameters are all valid.

The MSB of parameter enabledBlocks represents block 0 in one module and the LSB for block 7 in the same module. The BLOCK[7:0] in CMFCTL has the reversed bit sequence compared with enabledBlocks. See MPC555 user manual for more information.

The function CANNOT run properly if the source data is in a flash module and the destination data is in the shadow row of the same flash module. The flash driver will also not be able to program data in the same module that the driver is executing from.

Do NOT program the blocks on modules that are in cleared censorship mode or information censorship mode. It may cause machine-check or check-stop exceptions.

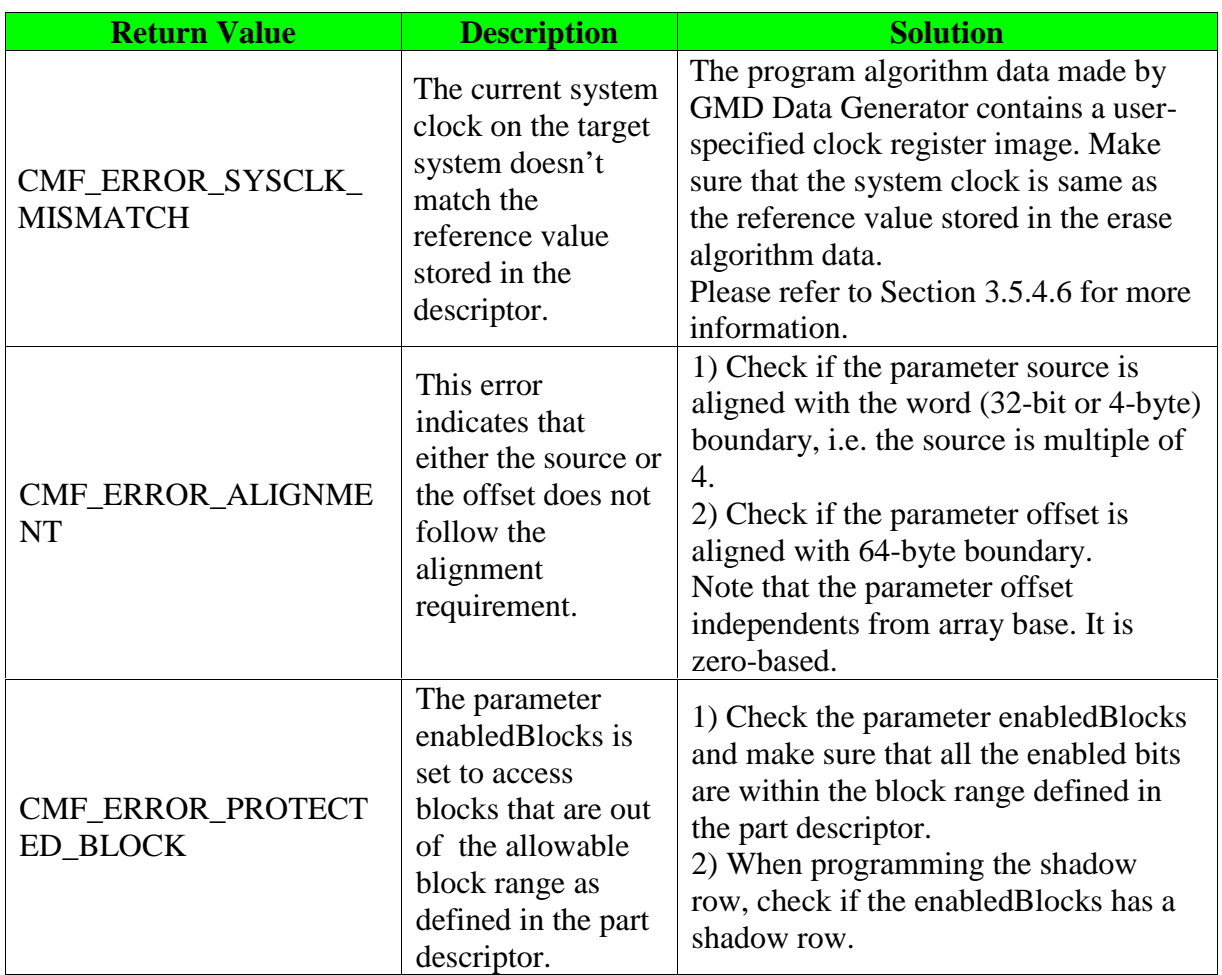

## **3.5.4.7 Troubleshooting**

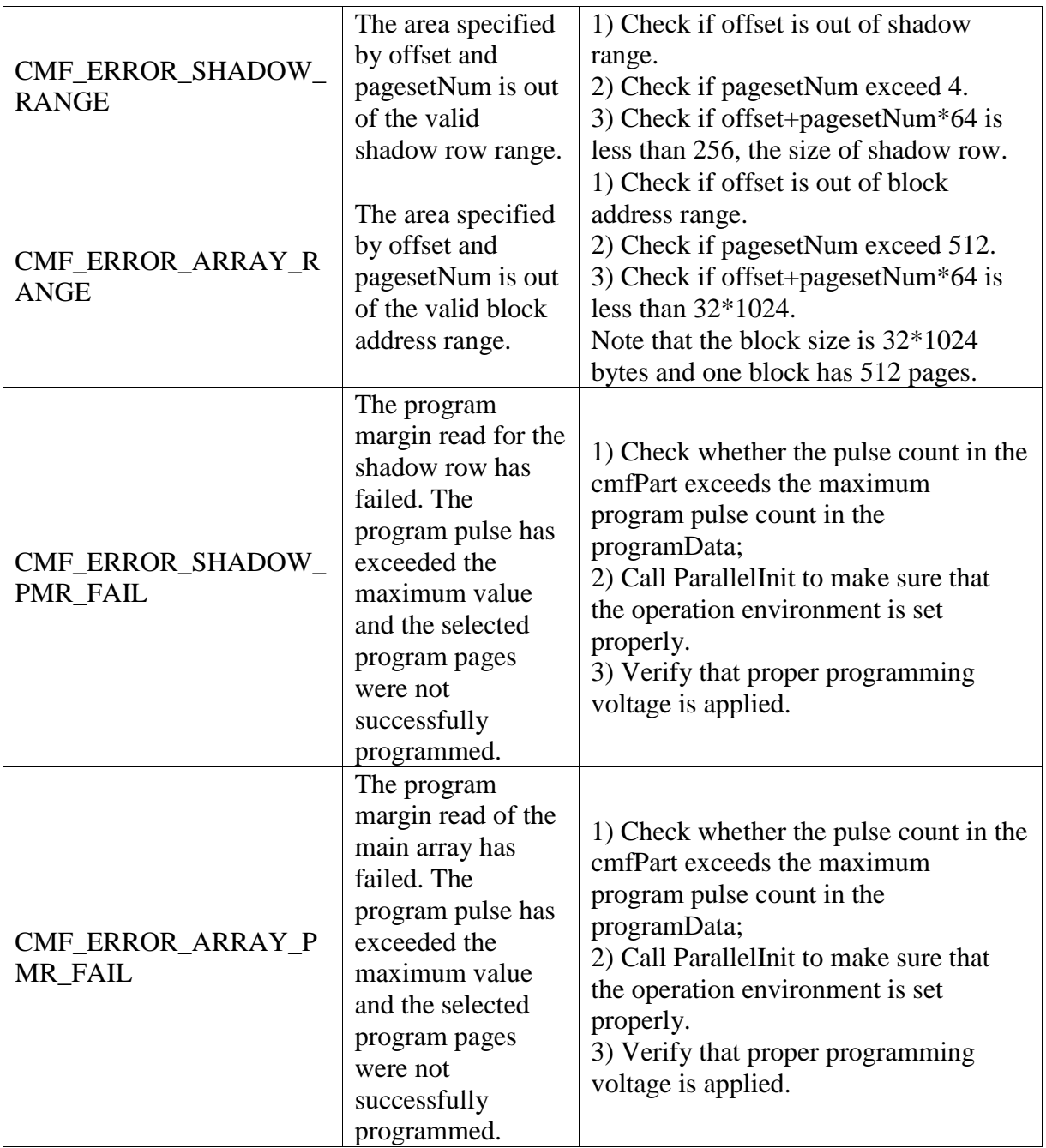

## **3.5.4.8 Affected Register**

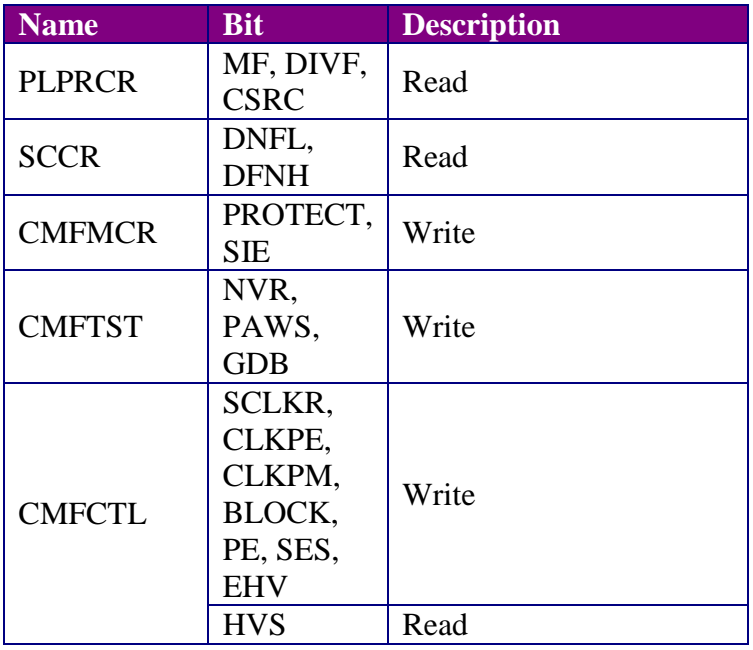

### **3.5.4.9 Revision String**

A character ASCII text revision string is appended to the end of the C hex array or S-record format of the ParallelProgram function executable. Use a hex viewer utility or the ASCII option in the debugger memory window dump once the ParallelProgram function has been loaded, to view this revision string in the binary image. The ParallelProgram revision string is formatted as follows:

#### PPCCMFPPxyz

where:

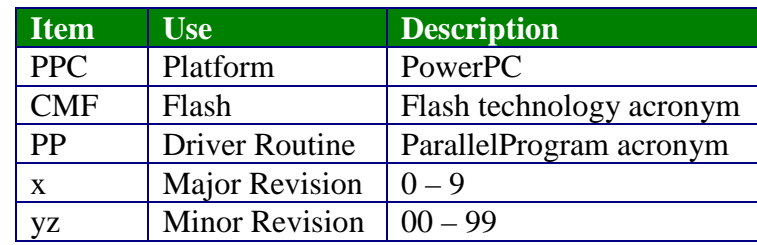

## **3.5.5 ParallelVerify**

#### **3.5.5.1 Description**

This function performs a comparison of interleaved source data and interleaved flash data.

While this function does not verify multiple contiguous pages, it does use the same offset and pageset scheme as the ParallelProgram function. The source buffer will contain the interleaved data that will be compared against a corresponding flash region.

If the verification fails, the tCMF\_COMPARE data structure is updated with the mismatch information.

A check is first performed to verify that the selected array or shadow is enabled. If this check should fail, the appropriate error code will be returned.

Note that this function always exits with the main array active.

Note that the source memory area to be verified against main array or shadow row can be main array, shadow row, RAM and other accessible memory address. The user should ensure that the source memory area to be verified is available to the target system.

#### **3.5.5.2 Procedure**

- 1. Check the alignment and examine whether the selected blocks are enabled or not.
- 2. Enable the shadow row or main array, according to the shadow parameter. Perform range checking on the parameters.
- 3. Verify the flash data against the source data. Update the tCMF\_COMP\_DATA structure when the data are not identical.
- 4. Enable the main array.
- 5. Enter BDM mode if the enableBDM flag is enabled. Otherwise do a normal return.

# **3.5.5.3 Definition**

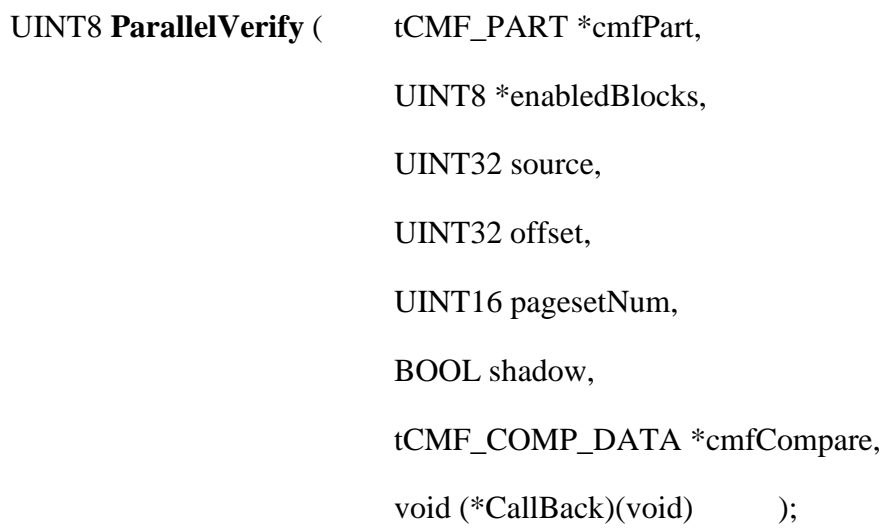

# **3.5.5.4 Arguments**

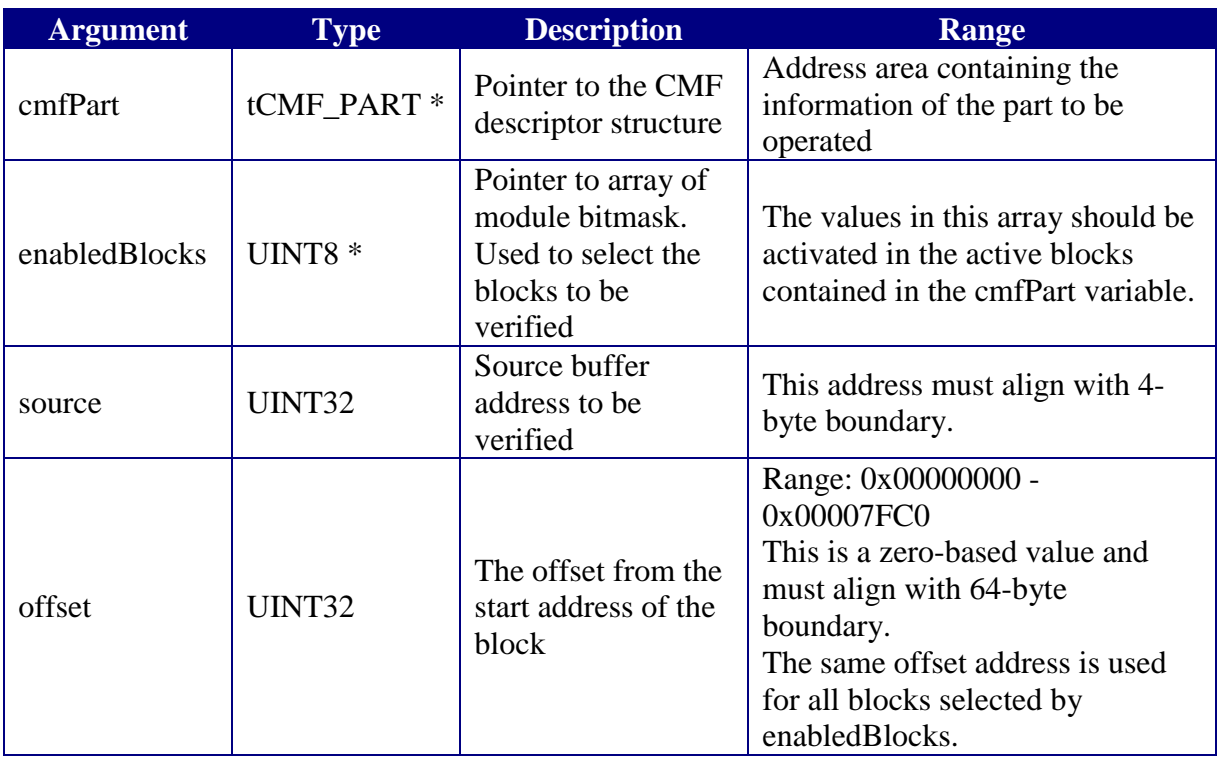

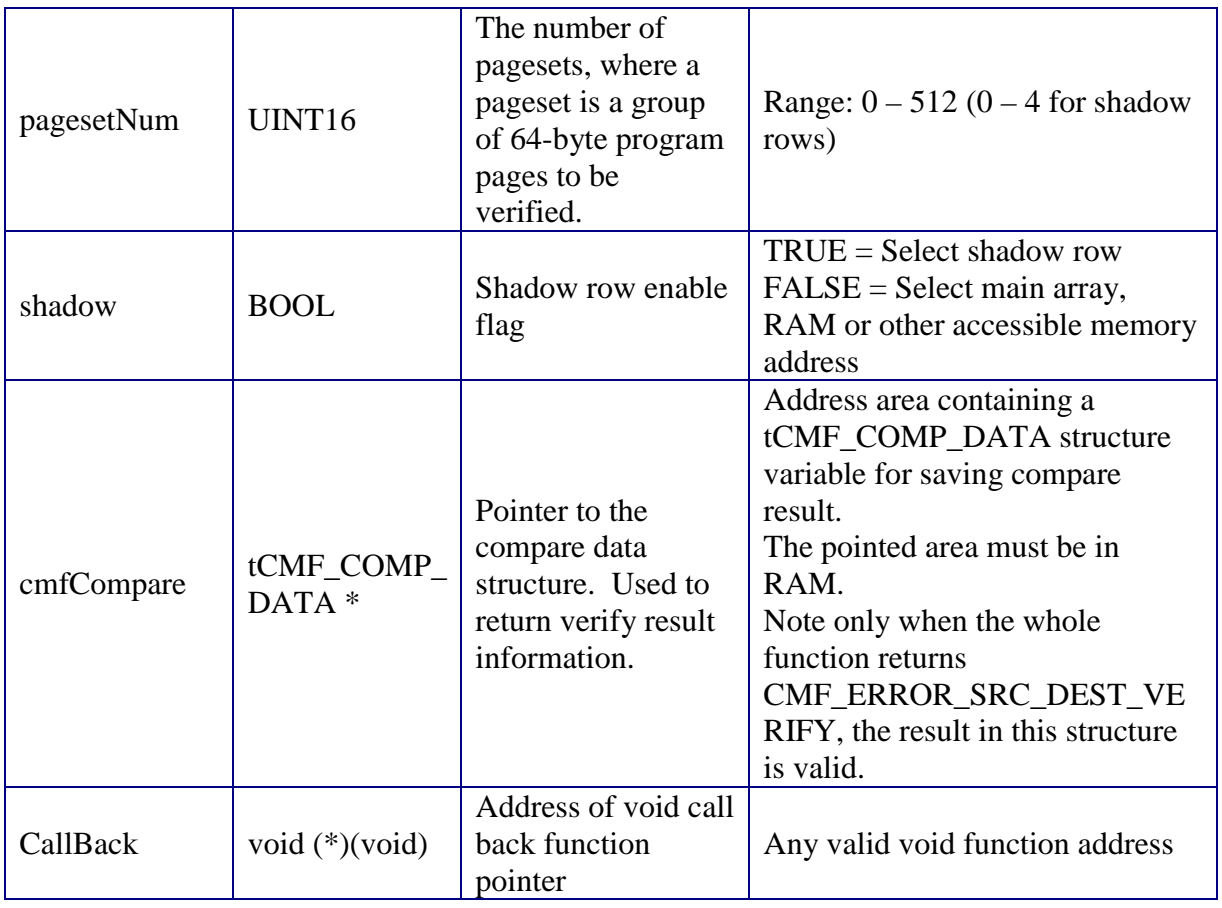

# **3.5.5.5 Return Values**

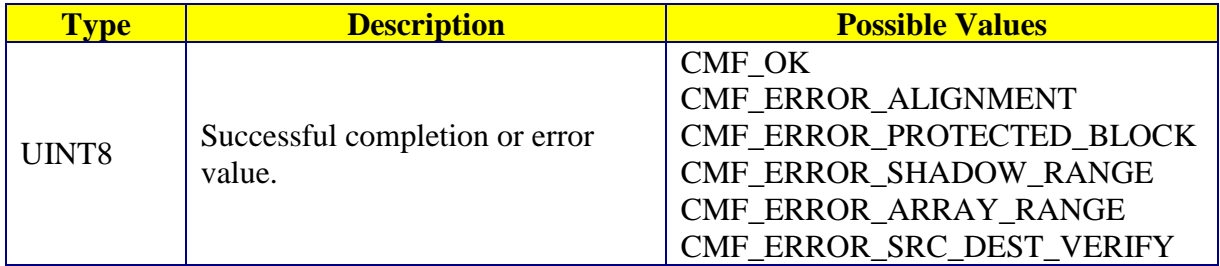

# **3.5.5.6 Tips**

DO NOT verify the data between the shadow row and the main array of the same module, because at any time only one of them is visible.

If parameter size equals to 0, the function returns CMF\_OK if the other parameters are all valid.

If all the elements in the enableBlocks array are 0x00 and the other parameters are all valid, the function will return CMF\_OK.

If parameter pagesetNum equals to 0, the function returns CMF\_OK if the other parameters are all valid.

The MSB of parameter enabledBlocks represent block 0 in one module and the LSB for block 7 in the same module. The BLOCK[7:0] in CMFCTL has the reversed bit sequence compared with enabledBlocks. See MPC555 user manual for more information.

The tCMF COMP\_DATA structure will be cleared first before verification is performed.

When executing from flash memory, do NOT verify the shadow row of the same module in that the function is resided. Switching to shadow row will temporarily make the main flash array unreadable.

Do NOT verify the blocks on modules that are in cleared censorship mode or information censorship mode. It may cause machine-check or checkstop exceptions.

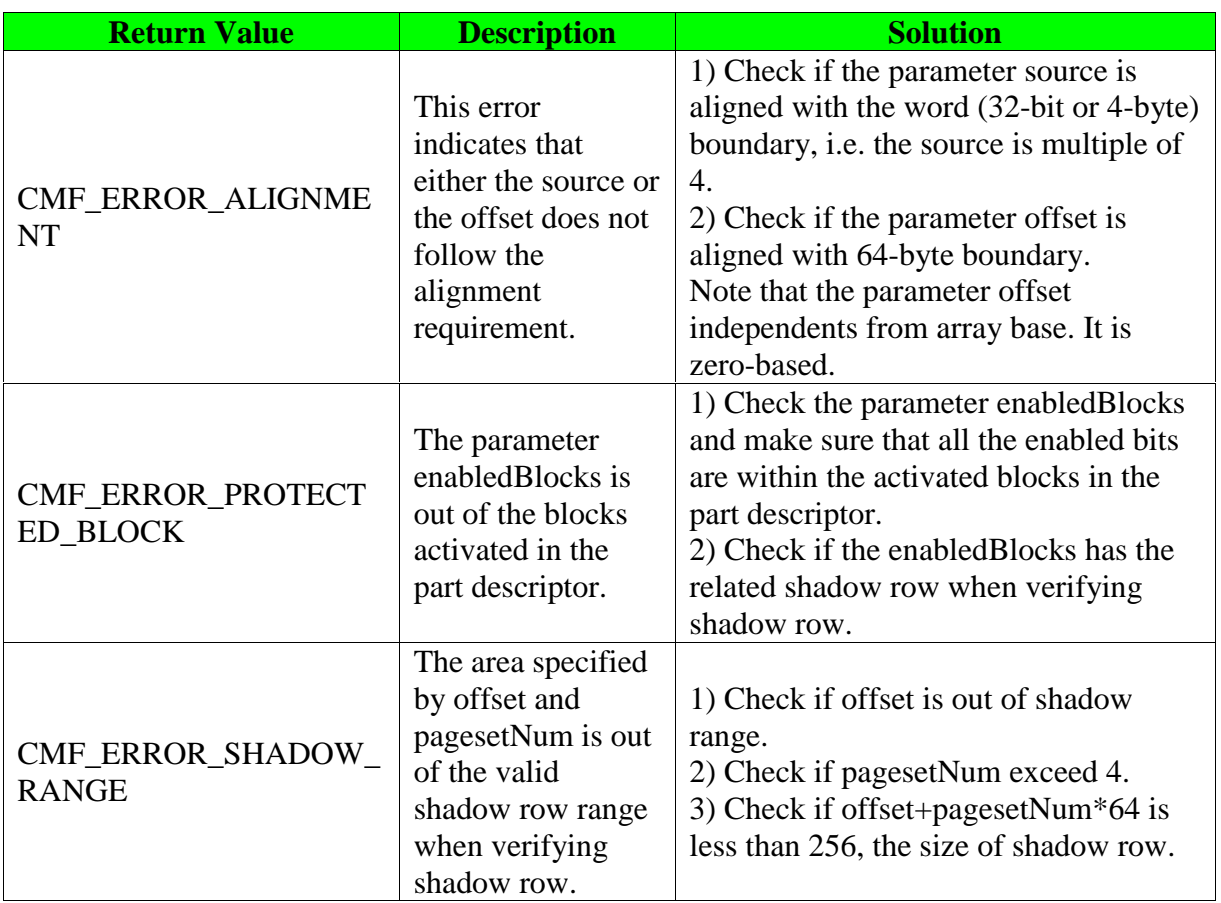

## **3.5.5.7 Troubleshooting**

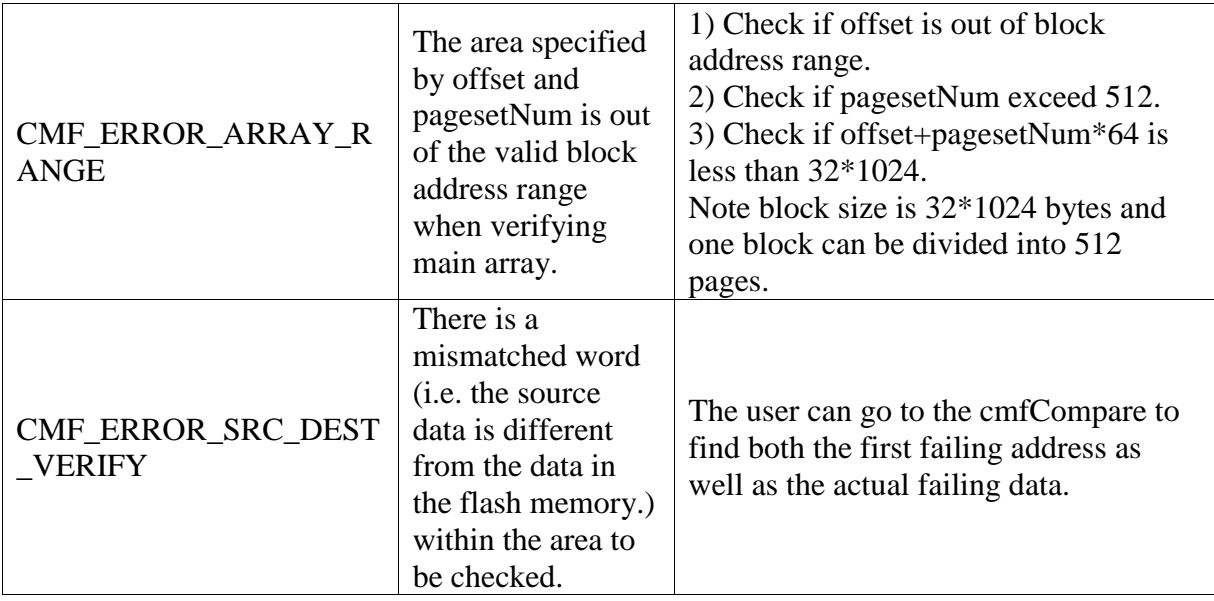

## **3.5.5.8 Affected Register**

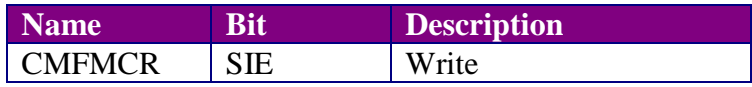

#### **3.5.5.9 Revision String**

A character ASCII text revision string is appended to the end of the C hex array or S-record format of the ParallelVerify function executable. Use a hex viewer utility or the ASCII option in the debugger memory window dump once the ParallelVerify function has been loaded, to view this revision string in the binary image. The ParallelVerify revision string is formatted as follows:

#### PPCCMFPVxyz

where:

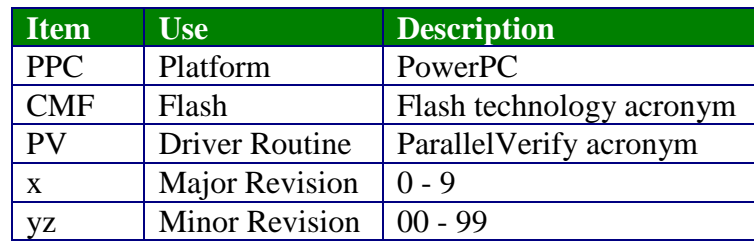

## **3.5.6 CheckSum**

#### **3.5.6.1 Description**

This function performs a simple, byte-wise sum without carry over a range of memory. The calculated checksum is stored in the 8 bit variable pointed to by "sum".

Note that the memory area to be summed up can be anyplace including RAM, main array, shadow row and other accessible memory address. The user should ensure that the memory area to be summed is available to the target system.

As with all other GMD functions, the default exit state for this function is main array active.

This function can be used for the fast data checking. That is the user can use this function to calculate the sum values of the source data and programmed data respectively and compare them to make sure if the programmed data is correct or not.

#### **3.5.6.2 Procedure**

- 1. If the shadow row is selected for summing, the shadow row will be enabled and the parameters will be range checked.
- 2. Calculate the byte-wise sum for each byte unit within the given memory range.
- 3. Enable the main array.
- 4. Enter BDM mode if the enableBDM flag is enabled. Otherwise do a normal return.

#### **3.5.6.3 Definition**

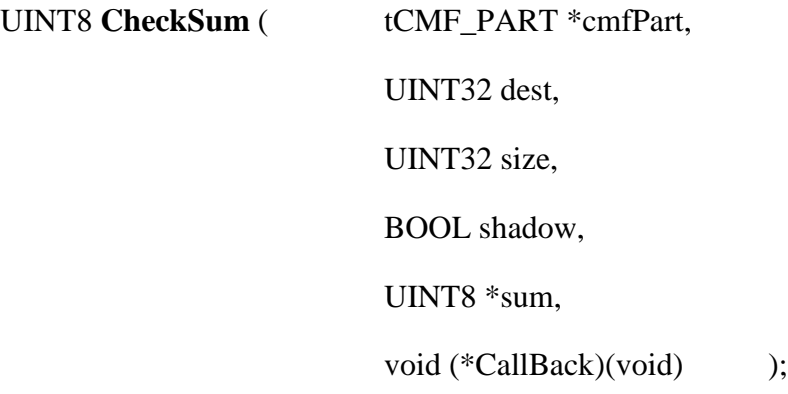

# **3.5.6.4 Arguments**

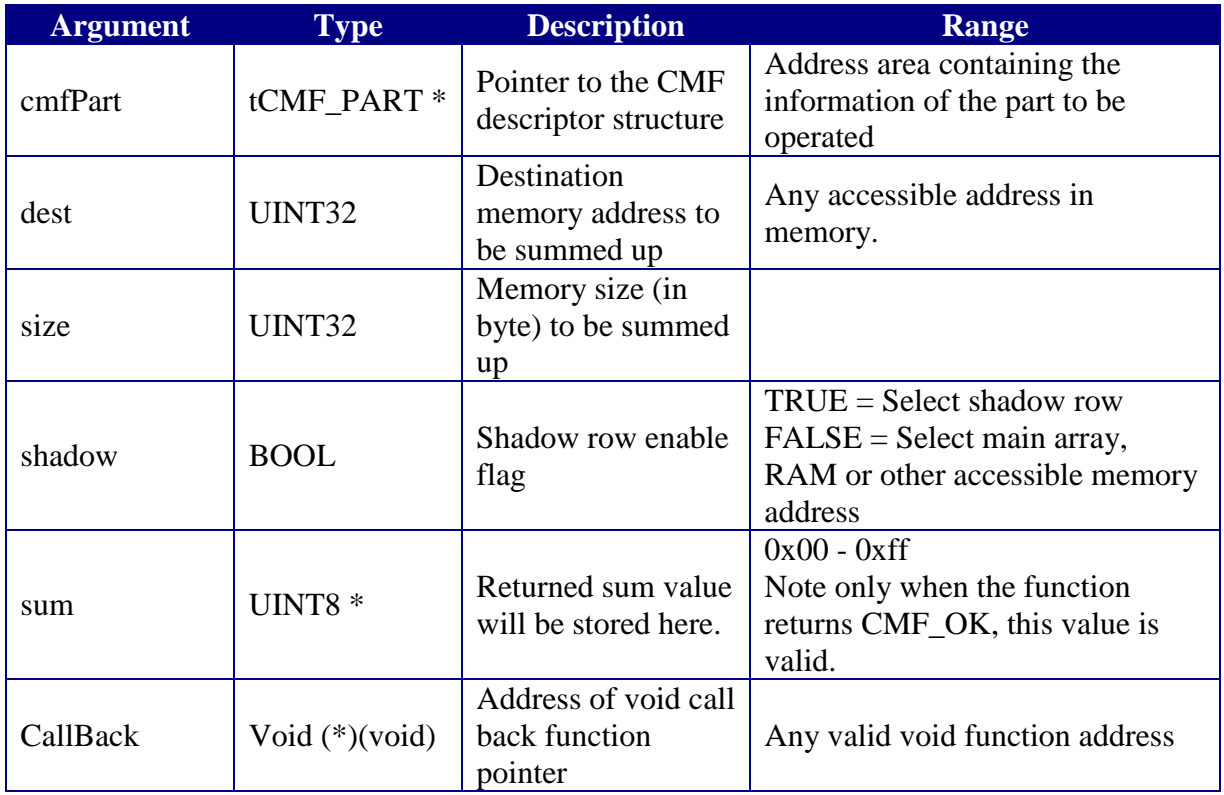

# **3.5.6.5 Return Values**

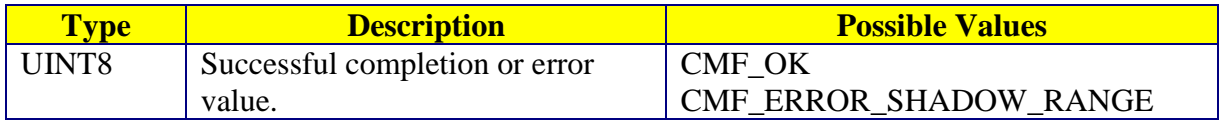

## **3.5.6.6 Tips**

If size equals to 0, the sum will be 0x00 with returned value CMF\_OK. The content of sum is valid only when CMF\_OK returned. This function is byte, not word oriented - it operates only one byte at a time.

When executing from flash memory, do NOT check the sum of the shadow row of the same module that the function is executing from. Switching to the shadow row will temporarily make the main flash array unreadable.

Do NOT check the blocks on modules that are in cleared censorship mode or information censorship mode. It may cause machine-check or checkstop exceptions.

### **3.5.6.7 Troubleshooting**

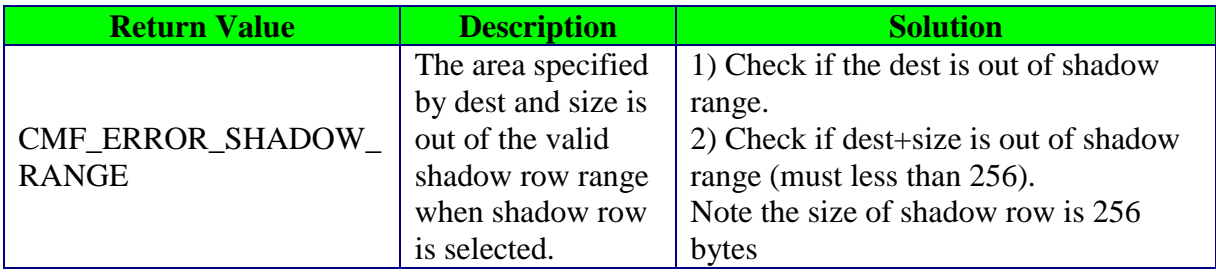

### **3.5.6.8 Affected Register**

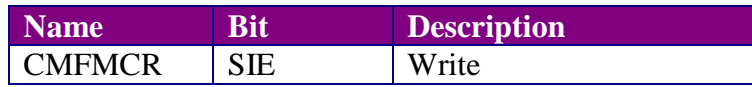

#### **3.5.6.9 Revision String**

A character ASCII text revision string is appended to the end of the C hex array or S-record format of the CheckSum function executable. Use a hex viewer, or the ASCII option in the debugger memory window dump once the CheckSum function has been loaded, to view this revision string in the binary image. The CheckSum revision string is formatted as follows:

#### PPCCMFCSxyz

where:

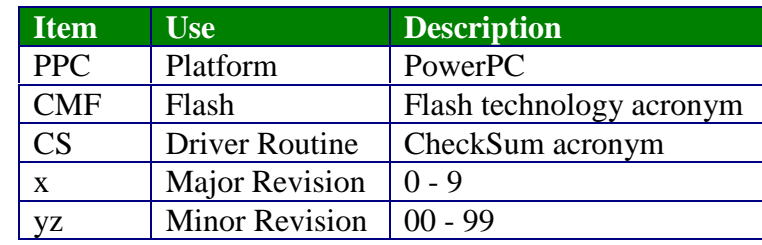

# **3.5.7 ChangeCensor**

#### **3.5.7.1 Description**

This function will change the state of the specified module's censor bit.

A check is performed to determine if the selected module is accessible. If this check should fail, the appropriate error code will be returned.

This function can only change the censor bit of one module at a time.

NOTE censor function is not functional for CMF core release 5. This function will get CMF\_ERROR\_CENSOR\_CHANGE when executing on CMF core release 5 parts.

#### **3.5.7.2 Procedure**

- 1. Check the system clock. Return an error if the system clock register does not match the reference value stored in the descriptor. Refer to Section 3.5.4.6 for more information.
- 2. Check the parameters of censorValue, deviceMode and module.
- 3. Write PROTECT $[0:7] = 0$  to disable protection on the array.
- 4. Check if the censor state transition to be started is permitted.
- 5. If the operation is to clear censor bits, set PE and BLOCK[0:7] in CMFCTL and clear PROTECT[0:7] in CMFMCR. Otherwise for set censor bits operation, only need to clear PE in CMFCTL register.
- 6. Set the initial pulse width bit settings to the CMF test register CMFTST according to specified CMF censor algorithm, which is contained in tCMF\_CENSOR\_DATA structure. Write the pulse width timing control fields in the CMFCTL register for changing censor operation.
- 7. Set CSC=1 in the CMFCTL register to configure for censor operation.
- 8. Set SES=1 in the CMFCTL register to start a sequence.
- 9. If the operation is censor clear, execute an erase interlock write to any CMF array location within the given module. Otherwise for set censor operation, assign the censor value to CENSOR[0:1] bits.
- 10. Apply high voltage on the NVM bits with setting  $EHV = 1$  in the CMFCTL register and read the CMFCTL register until  $HVS = 0$ . Disable high voltage with setting  $EHV = 0$ .
- 11. If the operation is censor clear, censor margin read is required, i.e. read the entire CMF module and the shadow row contained in this module.
- 12. Compare CENSOR[0:1] bits in the CMFMCR with censor bits value expected. If they are not equal, then update the pulse width bit setting and timing control in CMF registers and go to Step 10 to start another pulse. Otherwise continue to Step 13.
- 13. Save the total pulse count for the censor operation to the part descriptor.
- 14. Clear SES in the CMFCTL register. Clear CSC in the CMFCTL register to configure for normal operation.
- 15. Clear the BLOCK[0:7] and write PROTECT[0:7]=0xFF to enable protection on the array.
- 16. Enter BDM mode if the enableBDM flag is enabled. Otherwise do a normal return.

### **3.5.7.3 Definition**

UINT8

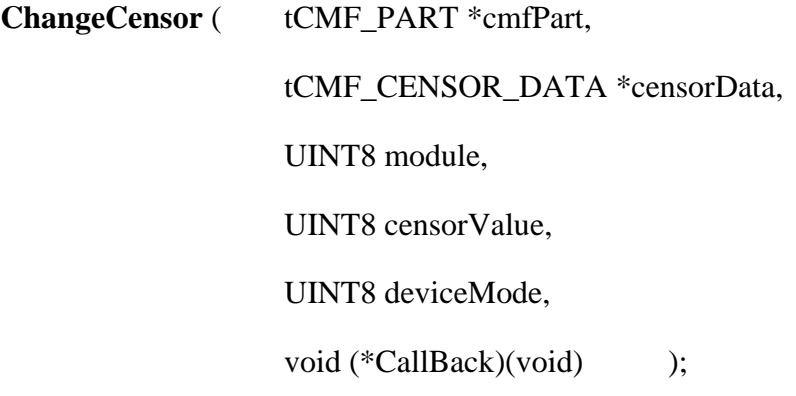

#### **3.5.7.4 Arguments**

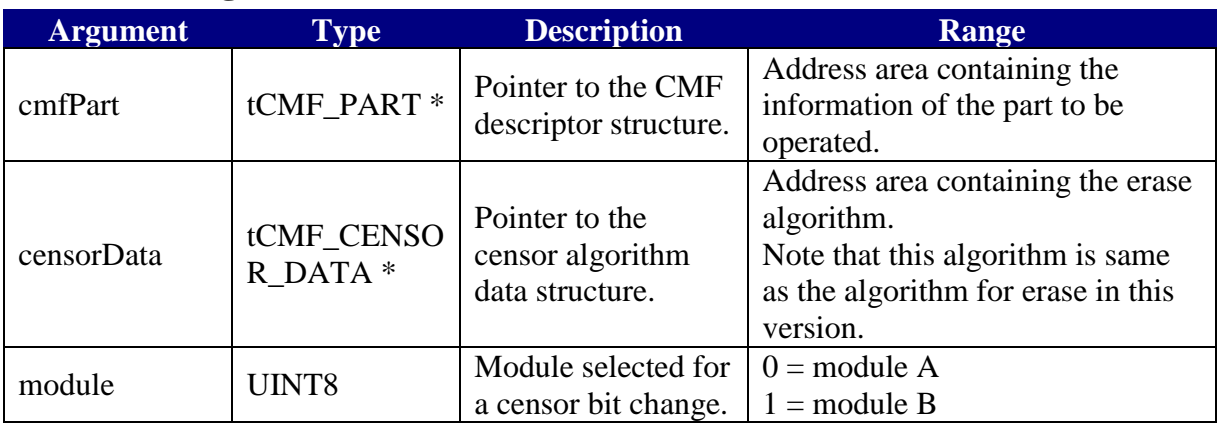

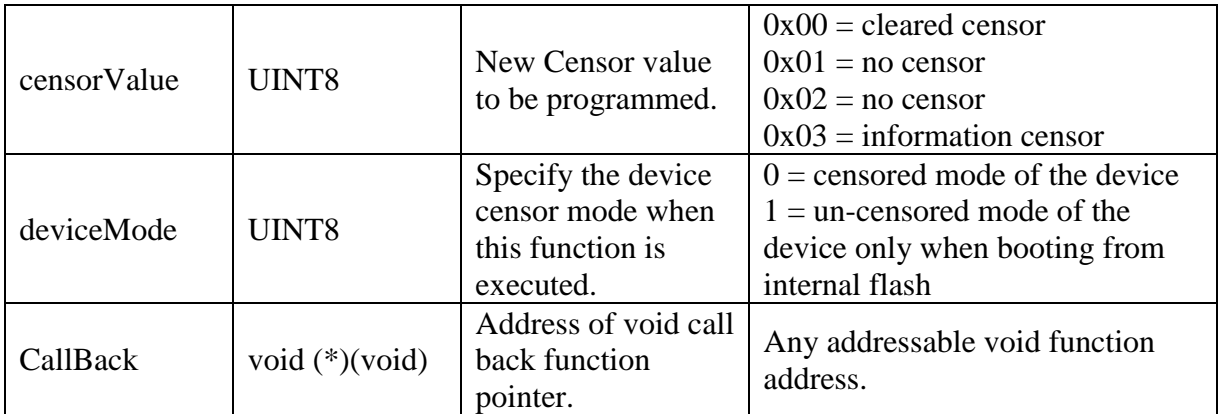

## **3.5.7.5 Return Values**

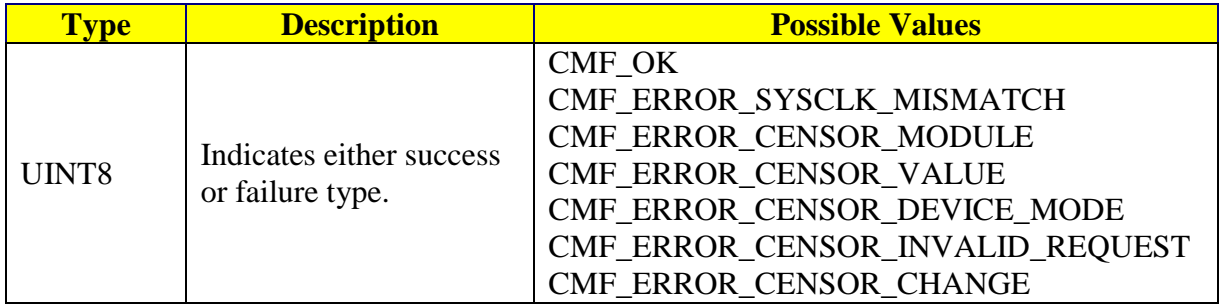

## **3.5.7.6 Tips**

DeviceMode refers to the way memory is executed at reset. If execution begins from flash, then deviceMode will be un-censored  $= 1$ . If execution begins from external memory, BDM, or as a slave processor, then the  $deviceMode$  is censored =  $0$ .

When clear censor bits, all the contents in the relevant module will be erased, including main array and shadow row.

This function only makes one pass, either erasing BOTH bits to zero, or programming one or two bits to a one. The table below shows the allowed censor transitions:

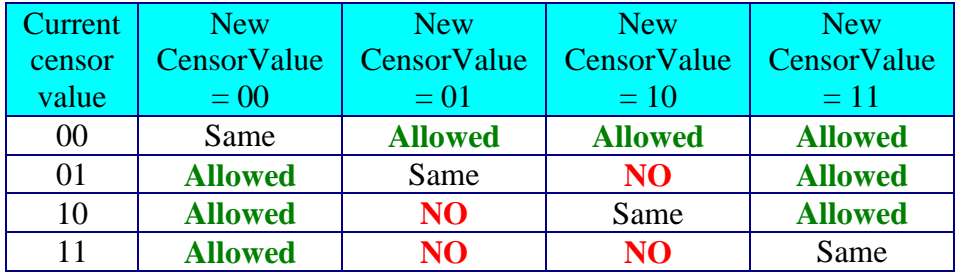

If the transition is to the same state, ChangeCensor() does nothing, but does returns CMF\_OK.

If the desired state transition is not allowed, users can first clear both censor bits to go to the cleared censorship, and then change the censor bits to the desired state.

When running in flash memory, do NOT change the censor bits of the module that the function is resident in.

## **3.5.7.7 Troubleshooting**

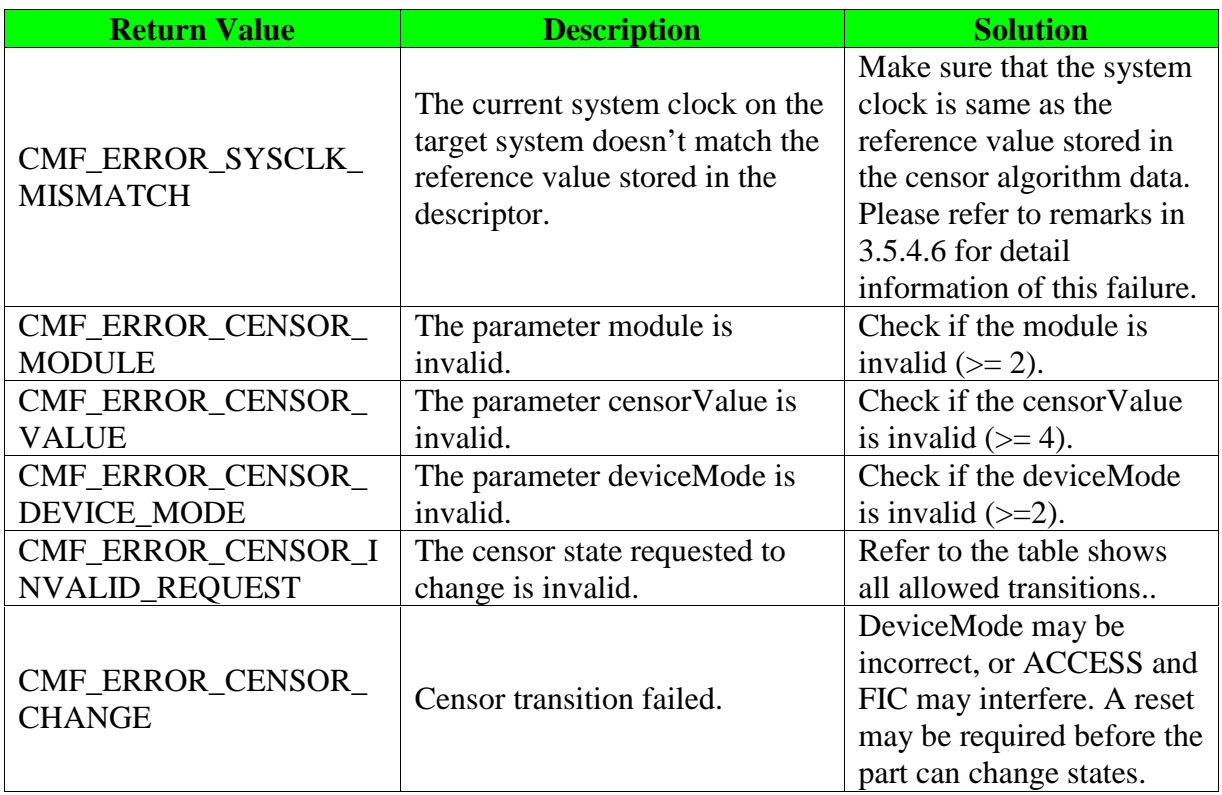

### **3.5.7.8 Affected Register**

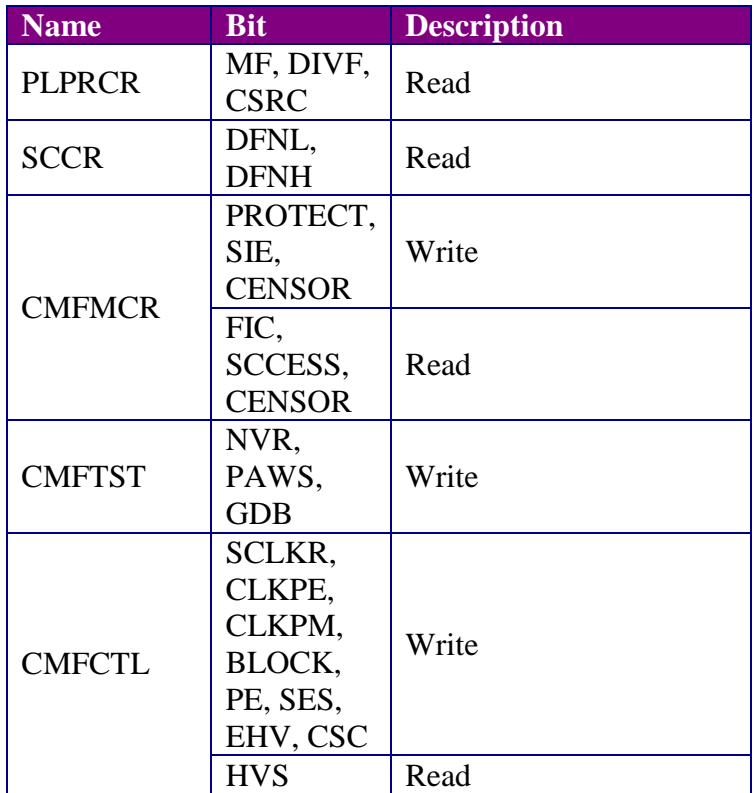

## **3.5.7.9 Revision String**

A character ASCII text revision string is appended to the end of the C hex array or S-record format of the ChangeCensor function executable. Use a hex viewer, or the ASCII option in the debugger memory window dump once the ChangeCensor function has been loaded, to view this revision string in the binary image. The ChangeCensor revision string is formatted as follows:

#### PPCCMFCCxyz

where:

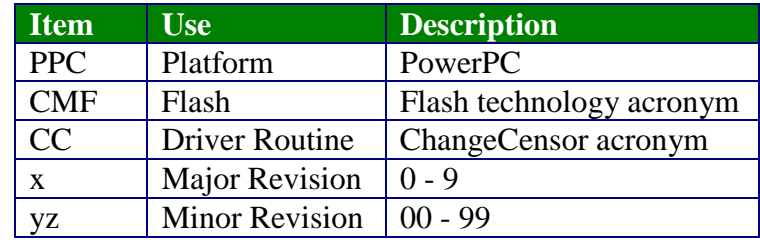

# **Appendix A :Program and Erase Algorithms**

# A.1 Algorithm 5.0

Algorithm 5.0 applies to CMF 5 flash modules only.

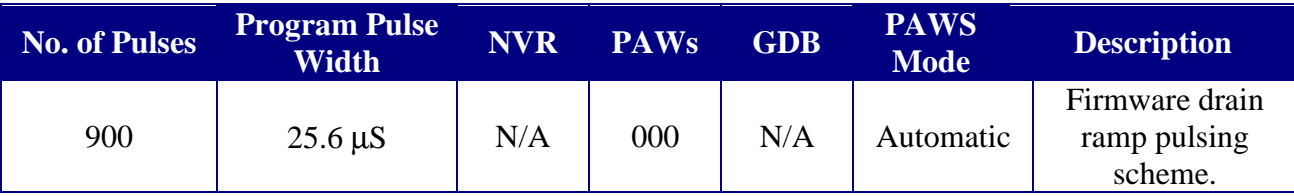

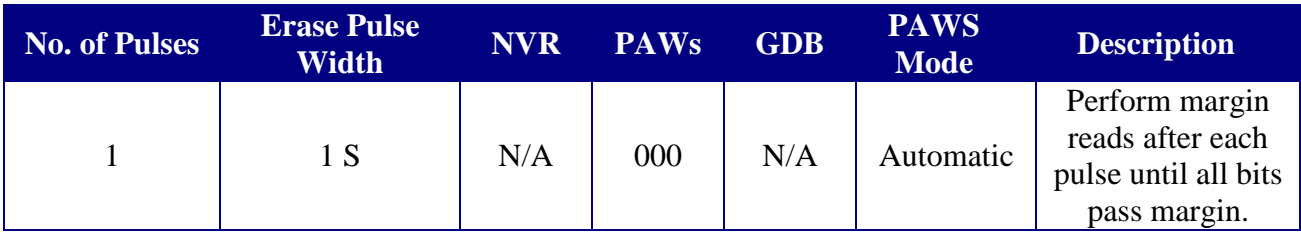

# A.2 Algorithm 6.0

Algorithm 6.0 applies to CMF 6 and later flash modules only. This is the original algorithm recommended by Motorola for this range of flash module revisions.

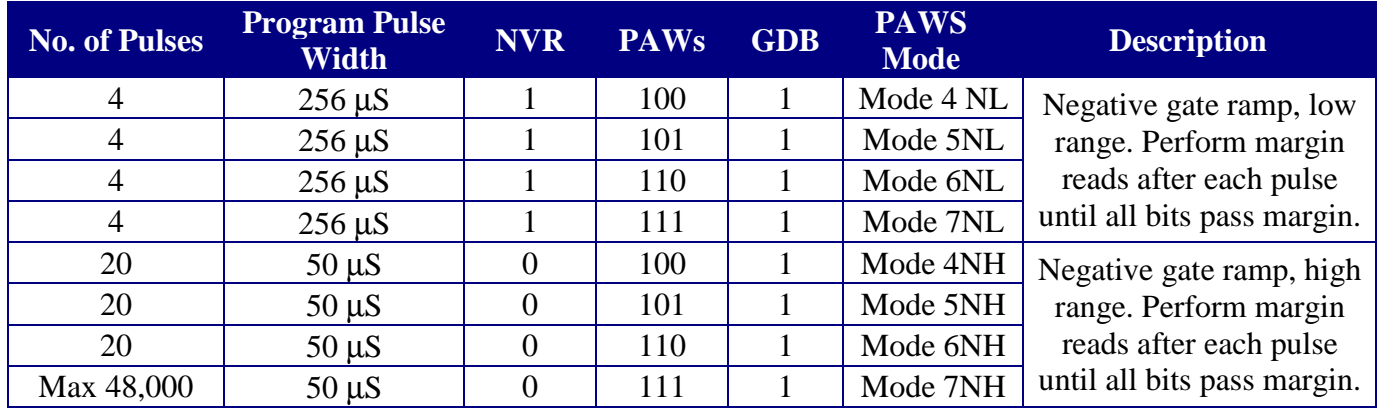

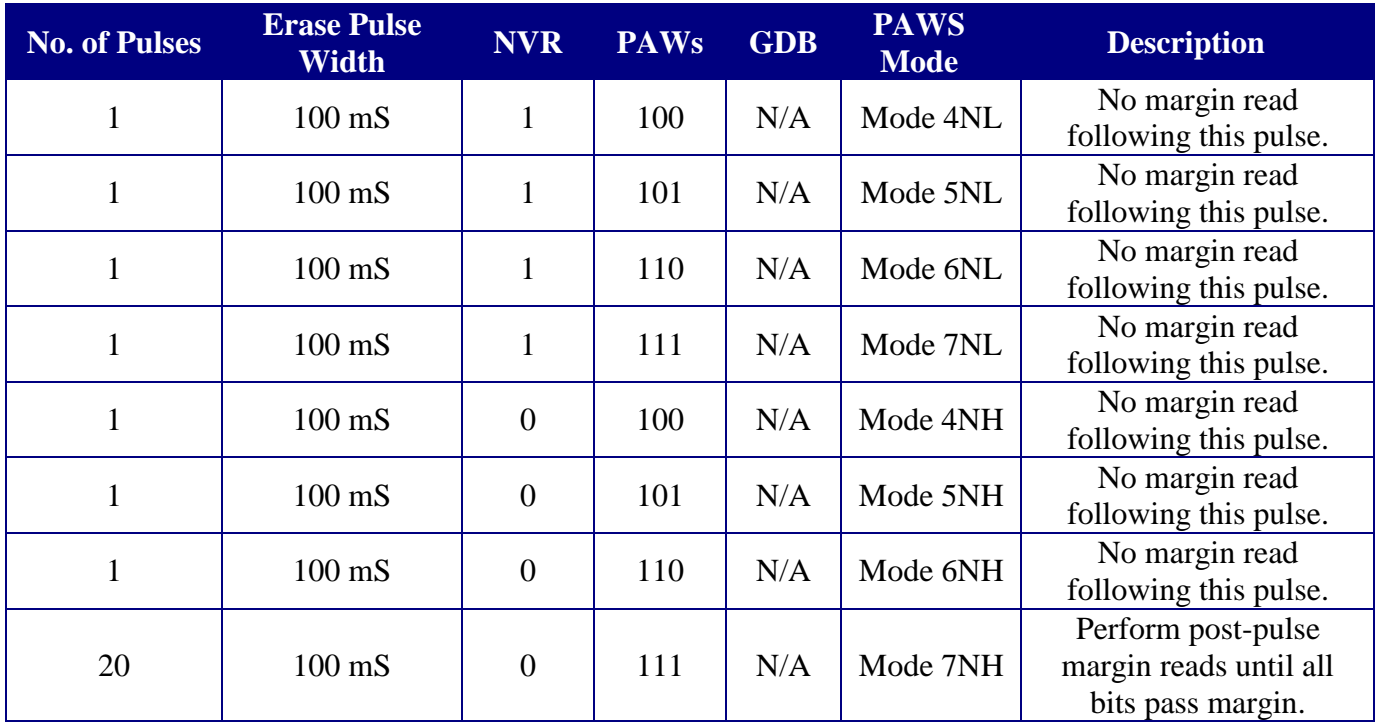

# A.3 Algorithm 6.1

Algorithm 6.1 applies to CMF 6 and later flash modules only. This algorithm is optimized to improve programming time without affecting initial programming quality.

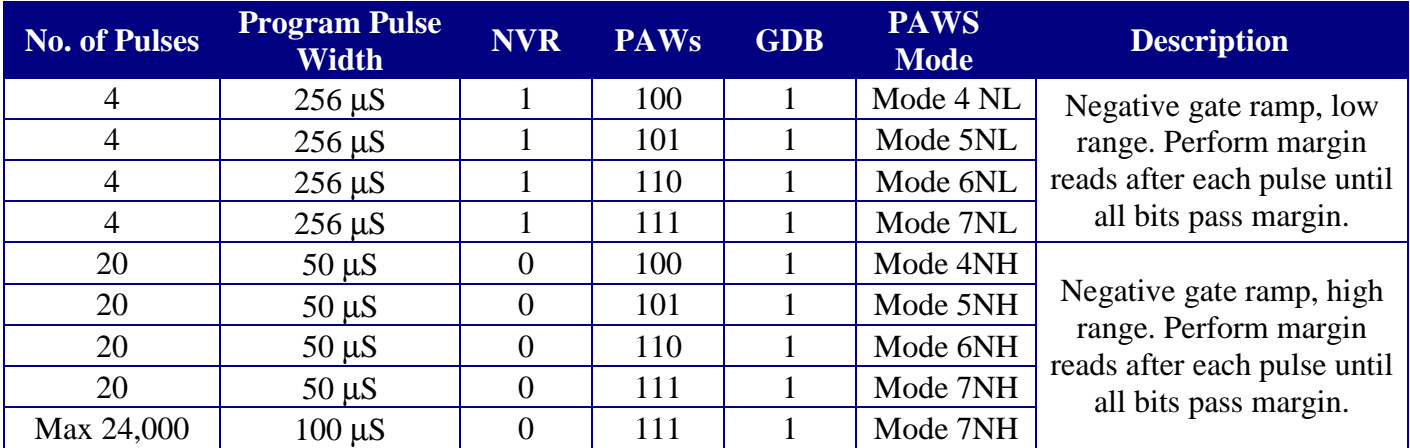

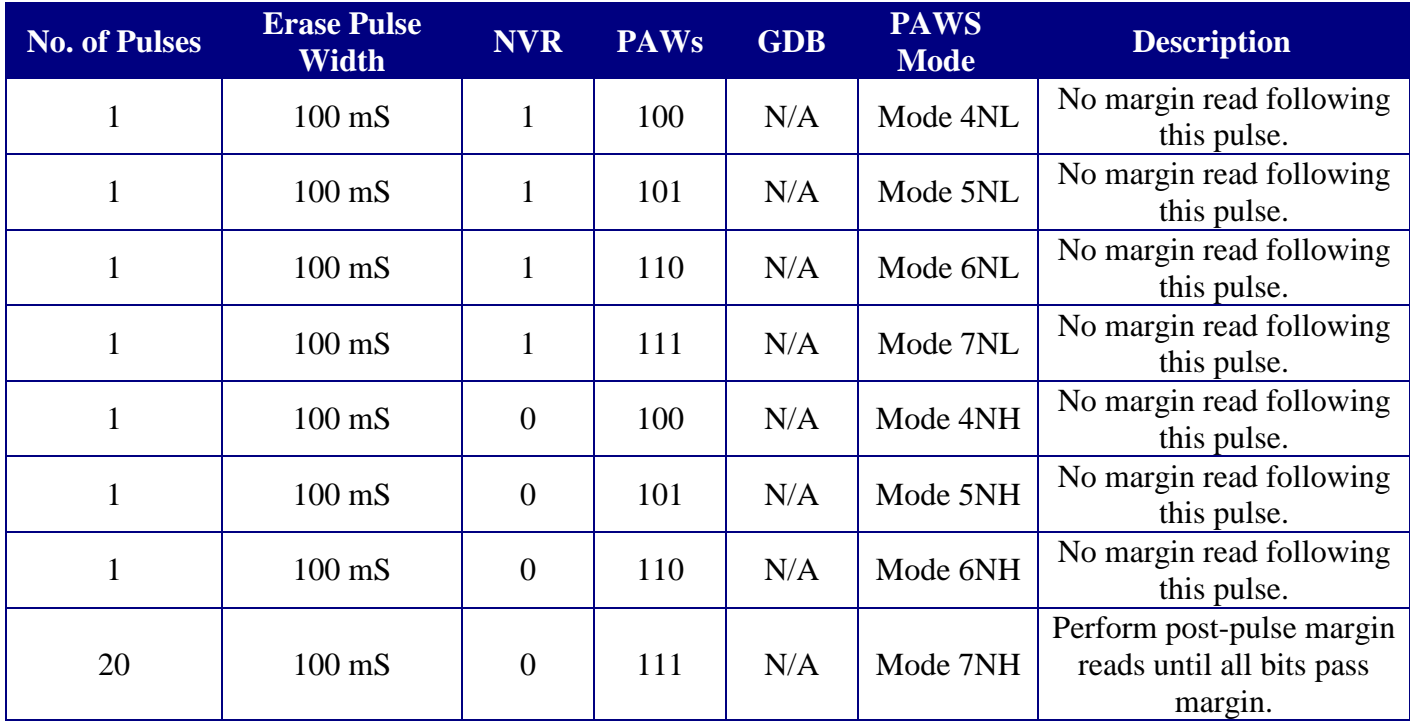

# Appendix B: MPC555

# **B.1 Part Revision vs Algorithm Matrix**

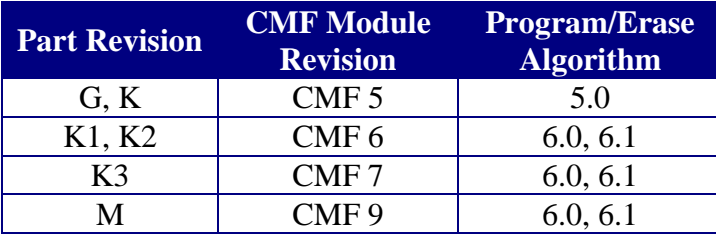

# **B.2 Code and Stack Size**

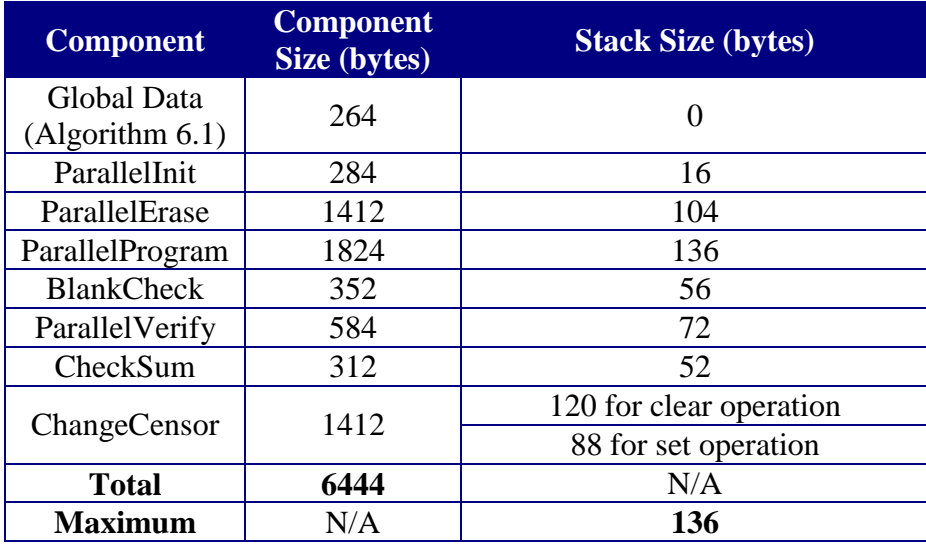

Note: Compare with CMF Parallel Driver v2.3 sizes – 13824 bytes code size and 184 bytes stack.

# **B.3 Callback Period**

Each driver component has been tested to verify that the maximum callback period is no longer than 100 µS at 40 MHz system clock speed.

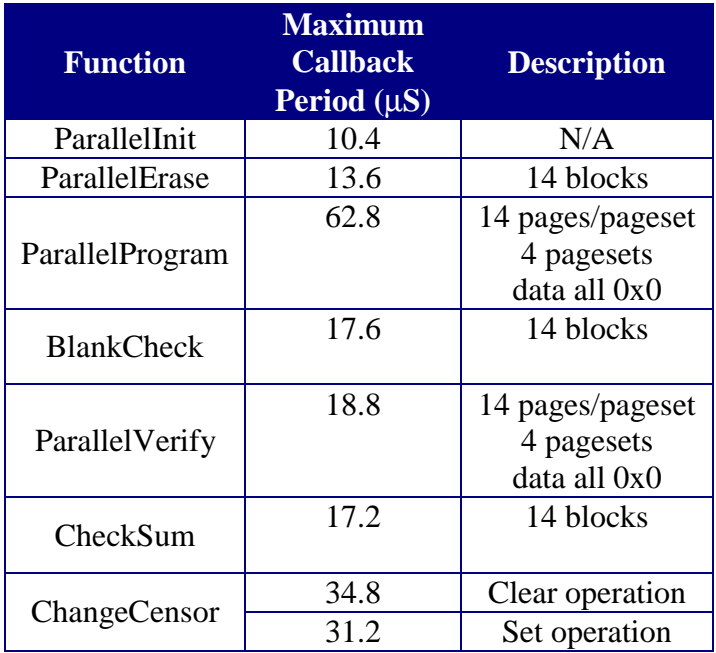

Note: MPC555 Rev K3. Global Data for Algorithm 6.1. System clock speed 40 MHz with 5.0 volts VPP. Callback function contained only real-time clock stopwatch routines. Callback period varies with function parameters, so performance for worst case function parameters is shown.

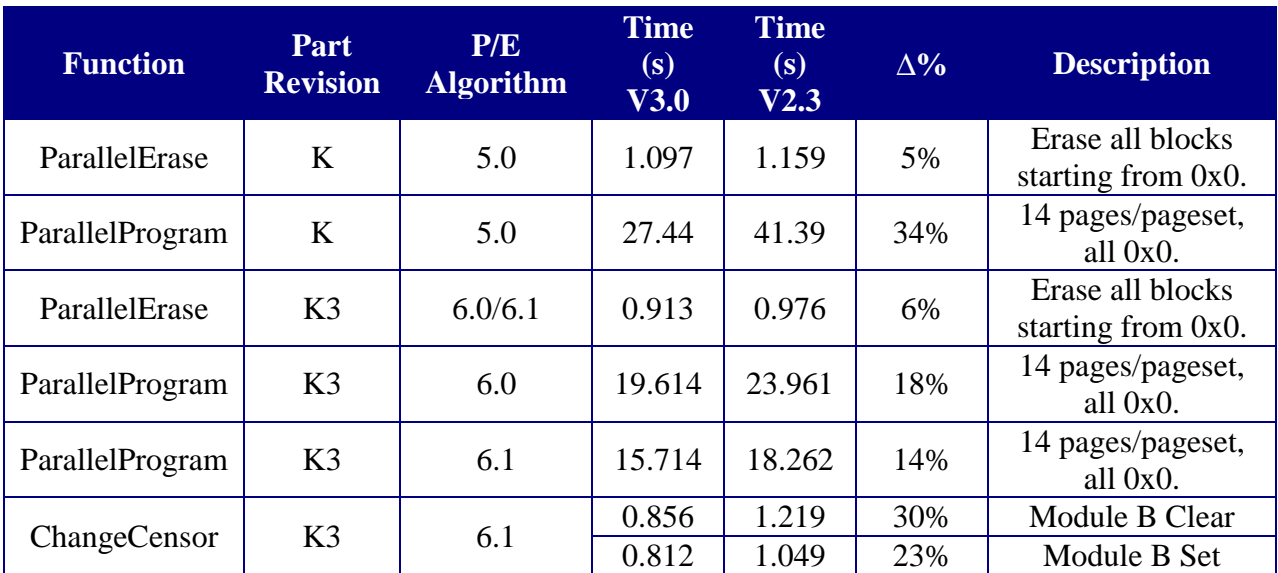

# **B.4 Program/Erase Times**

NOTE: Room temperature, nominal Vdd, Vpp=5 V, 40 MHz system clock. Empty callback function for v3.0, no concurrent activities for v2.3. Listed times may not be typical due to part-to-part variation and variation in operating conditions.